# **Sumatra Documentation**

Release 0.6.0

**Andrew P. Davison** 

# Contents

| 1  | Table  | e of Contents                                                                           | 3  |
|----|--------|-----------------------------------------------------------------------------------------|----|
|    | 1.1    | Background                                                                              | 3  |
|    | 1.2    | Installation                                                                            | 5  |
|    | 1.3    | Getting started                                                                         | 5  |
|    | 1.4    | smt command reference                                                                   | 9  |
|    | 1.5    | Using the web interface                                                                 | 15 |
|    | 1.6    | Graphical user interfaces                                                               | 21 |
|    | 1.7    | Parallel computations                                                                   | 21 |
|    | 1.8    | Reproducible publications: including and linking to provenance information in documents | 21 |
|    | 1.9    | Exporting and reporting                                                                 | 23 |
|    | 1.10   | Using the Sumatra API within your own scripts                                           | 23 |
|    | 1.11   | Parameter files                                                                         | 26 |
|    | 1.12   | Input and output data                                                                   | 28 |
|    | 1.13   | Record stores                                                                           | 30 |
|    | 1.14   | Upgrading your projects                                                                 | 31 |
|    | 1.15   | Developers' guide                                                                       | 32 |
|    | 1.16   | API reference                                                                           | 34 |
|    | 1.17   | Frequently asked questions                                                              | 48 |
|    | 1.18   | Getting support                                                                         | 49 |
|    | 1.19   | Release notes                                                                           | 49 |
|    | 1.20   | Authors and contributors                                                                | 54 |
| Рy | thon N | Module Index                                                                            | 57 |

Sumatra is a tool for managing and tracking projects based on numerical simulation and/or analysis, with the aim of supporting reproducible research. It can be thought of as an automated electronic lab notebook for computational projects.

#### It consists of:

- a command-line interface, *smt*, for launching simulations/analyses with automatic recording of information about the experiment, annotating these records, linking to data files, etc.
- a web interface with a built-in web-server, smtweb, for browsing and annotating simulation/analysis results.
- a LaTeX package and Sphinx extension for including Sumatra-tracked figures and links to provenance information in papers and other documents.
- a Python API, on which smt and smtweb are based, that can be used in your own scripts in place of using smt, or could be integrated into a GUI-based application.

Contents 1

2 Contents

# **Table of Contents**

# 1.1 Background

# 1.1.1 Reproducibility, provenance and project management

Reproducibility of experiments is one of the foundation stones of science. A related concept is provenance, being able to track a given scientific result, such as a figure in an article, back through all the analysis steps (verifying the correctness of each) to the original raw data, and the experimental protocol used to obtain it.

In computational, simulation- or numerical analysis-based science, reproduction of previous experiments, and establishing the provenance of results, ought to be easy, given that computers are deterministic, not suffering from the problems of inter-subject and trial-to-trial variability that make reproduction of biological experiments more challenging.

In general, however, it is not easy, perhaps due to the complexity of our code and our computing environments, and the difficulty of capturing every essential piece of information needed to reproduce a computational experiment using existing tools such as spreadsheets, version control systems and paper noteboooks.

#### 1.1.2 What needs to be recorded?

To ensure reproducibility of a computational experiment we need to record:

- the code that was run
- · any parameter files and command line options
- the platform on which the code was run

For an individual researcher trying to keep track of a research project with many hundreds or thousands of simulations and/or analyses, it is also useful to record the following:

- the reason for which the simulation/analysis was run
- a summary of the outcome of the simulation/analysis

Recording the code might mean storing a copy of the executable, or the source code (including that of any libraries used), the compiler used (including version) and the compilation procedure (e.g. the Makefile, etc.) For interpreted code, it might mean recording the version of the interpreter (and any options used in compiling it) as well as storing a copy of the main script, and of any external modules or packages that are included or imported into the script file.

For projects using version control, "storing a copy of the code" may be replaced with "recording the URL of the repository and the revision number".

The platform includes the processor architecture(s), the operating system(s), the number of processors (for distributed simulations), etc.

# 1.1.3 Tools for recording provenance information

The traditional way of recording the information necessary to reproduce an experiment is by noting down all details in a paper notebook, together with copies or print-outs of any results. More modern approaches may replace or augment the paper notebook with a spreadsheet or other hand-rolled database, but still with the feature that all relevant information is entered by hand.

In other areas of science, particularly in applied science laboratories with high-throughput, highly-standardised procedures, electronic lab notebooks and laboratory information management systems (LIMS) are in widespread use, but none of these tools seem to be well suited for tracking simulation experiments.

# 1.1.4 Challenges for tracking computational experiments

In developing a tool for tracking simulation experiments, something like an electronic lab notebook for computational science, there are a number of challenges:

- different researchers have very different ways of working and different workflows: command line, GUI, batch-jobs (e.g. in supercomputer environments), or any combination of these for different components (simulation, analysis, graphing, etc.) and phases of a project.
- some projects are essentially solo endeavours, others collaborative projects, possibly distributed geographically.
- as much as possible should be recorded automatically. If it is left to the researcher to record critical details there is a risk that some details will be missed or left out, particularly under pressure of deadlines.

The solution we propose is to develop a core library, implemented as a Python package, sumatra, and then to develop a series of interfaces that build on top of this: a command-line interface, a web interface, a graphical interface. Each of these interfaces will enable:

- launching simulations/analyses with automated recording of provenance information;
- managing a computational project: browsing, viewing, deleting simulations/analyses.

Alternatively, modellers can use the sumatra package directly in their own code, to enable provenance recording, then simply launch experiments in their usual way.

The core sumatra package needs to:

- interact with version control systems, such as Subversion, Git, Mercurial, or Bazaar;
- support launching serial, distributed (via MPI) or batch computations;
- link to data generated by the computation, whether stored in files or databases;
- support all and any command-line drivable simulation or analysis programs;
- support both local and networked storage of information;
- be extensible, so that components can easily be added for new version control systems, etc.
- be very easy to use, otherwise it will only be used by the very conscientious.

#### 1.1.5 Further resources

For further background, see the following article:

Davison A.P. (2012) Automated capture of experiment context for easier reproducibility in computational research. *Computing in Science and Engineering* **14**: 48-56 [preprint]

For more detail on how Sumatra is implemented, see:

Davison A.P., Mattioni M., Samarkanov D. and Teleńczuk B. (2014) Sumatra: A Toolkit for Reproducible Research. In: Implementing Reproducible Research, edited by V. Stodden, F. Leisch and R.D. Peng, Chapman & Hall/CRC: Boca Raton, Florida., pp. 57-79. [PDF]

You might also be interested in watching a talk given at a workshop on "Reproducible Research-Tools and Strategies for Scientific Computing" in Vancouver, Canada in July 2011. [video with slides (Silverlight required)] [video only (YouTube)] [slides].

## 1.2 Installation

To run Sumatra you will need Python installed on your machine. If you are running Linux or OS X, you almost certainly already have it. If you don't have Python, you can install it from python.org, or install one of the "value-added" distributions aimed at scientific users of Python: Enthought, Python(x,y) or Anaconda.

The easiest way to install Sumatra is directly from the Python Package Index (PyPI):

```
$ pip install sumatra
```

Alternatively, you can download the Sumatra package from either PyPI or the INCF Software Centre and install it as follows:

```
$ tar xzf Sumatra-0.6.0.tar.gz
$ cd Sumatra-0.6.0
# python setup.py install
```

The last step may need to be run as root, or using sudo, although in general we recommend installing in an isolated environment created using virtualenv or conda.

# 1.2.1 Installing Django

If you wish to use the web interface, you will also need to install Django version 1.4 or later. On Linux, you may be able to do this via your package management system: see https://code.djangoproject.com/wiki/Distributions.

Otherwise, it is very easy to install manually: see https://docs.djangoproject.com/en/dev/topics/install/#installing-official-release

You will also need to install the *parameters*, django-tagging and docutils packages, which may be in your package management system, otherwise they can be installed using pip:

```
$ pip install parameters
$ pip install django-tagging
$ pip install docutils
```

# 1.2.2 Installing Python bindings for your version control system

Sumatra currently supports Mercurial, Subversion, Git and Bazaar. If you are using Subversion, you will need to install the pysvn bindings. Since Mercurial and Bazaar are mostly written in Python, just installing the main Mercurial/Bazaar packages is sufficient. For Git, you need to install the GitPython package.

# 1.3 Getting started

Let us assume that you already have a project based on numerical simulation, which you wish to start managing using Sumatra, and that the code for this project is under version control. Note that the following is equally valid if your project is based on data analysis rather than, or as well as, simulation: just mentally replace "simulation" with "analysis" in the following.

Change to the working directory for your project, and then create a new Sumatra project in this directory using the smt init command:

```
$ cd myproject
$ smt init MyProject
```

1.2. Installation 5

where MyProject is the project name. This creates a sub-directory named .smt.

Sumatra tracks data files created by your simulation by searching for newly created files within a given directory tree. By default, it assumes that your simulation will create files in a sub-directory Data of your working directory. (You can change this by providing the --datapath option to smt\_init or smt\_configure.)

Now let's run a simulation. We will assume that your simulation code is written in Python, and that you run the simulation by executing a file called main.py, passing it the name of a parameter file on the command line, i.e., you would normally run a simulation using:

```
$ python main.py default.param
```

To run it using Sumatra, you would use:

```
$ smt run --executable=python --main=main.py default.param
```

Now we can see a list of the simulations we have run:

```
$ smt list
20140418-154800
```

This shows the label for each simulation we have run. Since we did not specify a label, one was automatically generated from the timestamp. To see more detail, use the --long option:

```
$ smt list --long
               : 20140418-154800
Label
Timestamp
               : 2014-04-18 15:48:00.439809
Reason
               : 0.216287851334
Duration
Repository
Main_File
Version
               : GitRepository at /path/to/myproject
               : main.py
Version
                : a75cf131a69ba831e915bc6a09987e832e65e7bc
Executable : Python (version: 2.6.8) at /usr/local/bin/python
               : seed = 65785 # seed for random number generator
Parameters
               : distr = "uniform" # statistical distribution to draw values from
               : n = 100 # number of values to draw
Input_Data
Input_Data
Launch_Mode
              : []
              : serial
Output_Data
              : [example2.dat(43a47cb379df2a7008fdeb38c6172278d000fdc4)]
User
               : Arthur Dent <dent@example.com>
Tags
Repeats
                : None
```

(most options also have a short form, -1 in this case.)

It is a bit tedious to have to tell Sumatra which simulator and which file to run every time. Presumably, the name of the main file changes infrequently and the simulator almost never. Therefore, these can be set as defaults for a given project:

```
$ smt configure --executable=python --main=main.py
```

(you could also have given these options to smt init. init is used to create a project and configure to change its configuration later, but they mostly accept the same arguments).

Now you can run a simulation with a much shorter command line:

```
$ smt run default.param
```

To see the current configuration of your project, use the info command:

```
$ smt info
Project name : MyProject
Default executable : Python (version: 2.6.8) at /usr/local/bin/python
```

```
Default repository : GitRepository at /path/to/myproject
Default main file : main.py
Default launch mode : serial
Data store (output) : /path/to/myproject/Data
. (input) : /
Record store : Django (/path/to/myproject/.smt/records)
Code change policy : error
Append label to : None
Label generator : timestamp
Timestamp format : %Y%m%d-%H%M%S
Sumatra version : 0.6.0
```

Sumatra automatically records the identity and versions of the simulation files and the simulator executable, stores links to any files created by the simulation, records any error messages, the date and time at which the simulation was run, and its duration. You may also add your own annotations, in several different ways. On running the simulation, you can specify a unique label, and the reason for which you are running the simulation:

```
$ smt run --label=haggling --reason="determine whether the gourd is worth 3 or 4 shekels" romans.
```

After the simulation is complete, you can add a description of the outcome:

```
$ smt comment "apparently, it is worth NaN shekels."
```

This adds the comment to the most recent simulation. You may also describe the outcome of an earlier simulation, by specifying its label:

```
$ smt comment 20140418-154800 "Eureka! Nobel prize here we come."
```

You can also tag a simulation record with one or more short keywords:

```
$ smt tag foobar
$ smt tag barfoo
```

and remove tags:

```
$ smt tag --remove barfoo
```

The parameter file may be in any format - it is your script which is responsible for reading it. However, if it is in one of the formats that Sumatra understands then it is possible to modify parameter values on the command line. Suppose default.param contains a parameter  $tau_m = 20.0$ , as well as a number of other parameters, then:

```
$ smt run --reason="test effect of a smaller time constant" default.param tau_m=10.0
```

will generate a new parameter file identical to default.param but with tau\_m equal to 10.0, and then will pass this new parameter file to your script. This can be very convenient when you wish to study the effects of changing one or two parameters, without having to edit your parameter file each time.

One of the main aims of Sumatra is to ensure the reproducibility of simulation results. The repeat command re-runs a previous simulation, and checks that the output is identical to that of the original run:

```
$ smt repeat haggling
The new record exactly matches the original.
```

Although it is better not to delete simulation records (so as to preserve a full record of the project, false starts and all), it is possible:

```
$ smt delete 20140418-154800
```

It is also possible to delete all simulations with a given tag:

```
$ smt delete --tag foobar
```

1.3. Getting started

Most of the commands described here have further options that we have not described. A full description of the options for each command is given in the command reference. The full list of commands is available by running smt by itself:

```
$ smt
Usage: smt <subcommand> [options] [args]
Simulation/analysis management tool version 0.6.0
Available subcommands:
 init
 configure
 info
 run
 list
 delete
 comment
 tag
 repeat
  diff
 help
  export
 upgrade
  sync
 migrate
```

and help on a given command is available by running the command with the --help option, e.g.:

```
$ smt comment --help
usage: smt comment [options] [LABEL] COMMENT
This command is used to describe the outcome of the simulation/analysis. If
LABEL is omitted, the comment will be added to the most recent experiment. If
the '-f/--file' option is set, COMMENT should be the name of a file containing
the comment, otherwise it should be a string of text. By default, comments
will be appended to any existing comments. To overwrite existing comments, use
the '-r/--replace flag.
positional arguments:
           the record to which the comment will be added
 comment
               a string of text, or the name of a file containing the
                comment.
optional arguments:
 -h, --help show this help message and exit
 -r, --replace if this flag is set, any existing comment will be
               overwritten, otherwise, the new comment will be appended to
                the end, starting on a new line
 -f, --file
                interpret COMMENT as the path to a file containing the
                comment
```

or smt help CMD, where CMD is the name of the command.

This tutorial has covered using smt for serial simulations/analyses. A further tutorial covers using smt for parallel computations (using MPI).

Also see smtweb, which provides a more graphical interface to viewing lists of records than smt list.

# 1.4 smt command reference

#### 1.4.1 comment

```
usage: smt comment [options] [LABEL] COMMENT
This command is used to describe the outcome of the simulation/analysis. If
LABEL is omitted, the comment will be added to the most recent experiment. If
the '-f/--file' option is set, COMMENT should be the name of a file containing
the comment, otherwise it should be a string of text. By default, comments
will be appended to any existing comments. To overwrite existing comments, use
the '-r/--replace flag.
positional arguments:
 LABEL
             the record to which the comment will be added
                a string of text, or the name of a file containing the
 comment
                comment.
optional arguments:
  -h, --help
                 show this help message and exit
  -r, --replace if this flag is set, any existing comment will be
                 overwritten, otherwise, the new comment will be appended to
                 the end, starting on a new line
 -f, --file
                 interpret COMMENT as the path to a file containing the
                 comment
```

# 1.4.2 configure

```
usage: smt configure [options]
Modify the settings for the current project.
optional arguments:
 -h, --help
                       show this help message and exit
 -d PATH, --datapath PATH
                        set the path to the directory in which smt will search
                        for datafiles generated by the simulation or analysis.
 -i PATH, --input PATH
                        set the path to the directory in which smt will search
                        for input datafiles.
 -1 OPTION, --addlabel OPTION
                        If this option is set, smt will append the record
                        label either to the command line (option 'cmdline') or
                        to the parameter file (option 'parameters'), and will
                        add the label to the datapath when searching for
                        datafiles. It is up to the user to make use of this
                        label inside their program to ensure files are created
                        in the appropriate location.
 -e PATH, --executable PATH
                        set the path to the executable.
 -r REPOSITORY, --repository REPOSITORY
                        the URL of a Subversion or Mercurial repository
                        containing the code. This will be checked out/cloned
                       into the current directory.
 -m MAIN, --main MAIN the name of the script that would be supplied on the
                        command line if running the simulator normally, e.g.
                       init.hoc.
 -c {store-diff,error}, --on-changed {store-diff,error}
                        may be 'store-diff' or 'error': the action to take if
                        the code in the repository or any of the dependencies
```

```
has changed.
-A PATH, --archive PATH
                      specify a directory in which to archive output
                      datafiles. If not specified, or if 'false', datafiles
                      are not archived.
-g OPTION, --labelgenerator OPTION
                      specify which method Sumatra should use to generate
                      labels (options: timestamp, uuid)
-t TIMESTAMP_FORMAT, --timestamp_format TIMESTAMP_FORMAT
                      the timestamp format given to strftime
-L {serial, distributed, slurm-mpi}, --launch_mode {serial, distributed, slurm-mpi}
                     how computations should be launched.
-o LAUNCH_MODE_OPTIONS, --launch_mode_options LAUNCH_MODE_OPTIONS
                      extra options for the given launch mode, to be given
                      in quotes with a leading space, e.g. ' --foo=3'
-p, --plain
                      pass arguments to the run command straight through to
                      the program.
-s STORE, --store STORE
                      Change the record store to the specified path, URL or
                      URI (must be specified). The argument can take the
                      following forms: (1) `/path/to/sqlitedb` -
                      DjangoRecordStore is used with the specified Sqlite
                      database, (2) `http[s]://location` - remote
                      HTTPRecordStore is used with a remote Sumatra server,
                      `postgres://username:password@hostname/databasename` -
                      DjangoRecordStore is used with specified Postgres
                      database.
```

#### 1.4.3 delete

```
LIST should be a space-separated list of labels for individual records or of tags. If it contains tags, you must set the --tag/-t option (see below). The special value "last" allows you to delete the most recent simulation/analysis. If you want to delete all records, just delete the .smt directory and use smt init to create a new, empty project.

positional arguments:

LIST a space-separated list of labels for individual records or of tags

optional arguments:

-h, --help show this help message and exit
-t, --tag interpret LIST as containing tags. Records with any of these tags will be deleted.

-d, --data also delete any data associated with the record(s).
```

#### 1.4.4 diff

```
usage: smt diff [options] LABEL1 LABEL2

Show the differences, if any, between two records.

positional arguments:
  label1
  label2
```

```
optional arguments:

-h, --help show this help message and exit

-i IGNORE, --ignore IGNORE

a regular expression pattern for filenames to ignore
when evaluating differences in output data. To supply
multiple patterns, use the -i option multiple times.

-l, --long prints full information for each record
```

# **1.4.5** export

```
usage: smt export

Export a Sumatra project and its records to JSON. This is needed before running upgrade.

optional arguments:
   -h, --help show this help message and exit
```

# 1.4.6 help

```
usage: smt help CMD

Get help on an smt command.

positional arguments:
   cmd

optional arguments:
   -h, --help show this help message and exit
```

#### 1.4.7 info

```
usage: smt info

Print information about the current project.

optional arguments:

-h, --help show this help message and exit
```

#### 1.4.8 init

```
Usage: smt init [options] NAME

Create a new project called NAME in the current directory.

positional arguments:

NAME a short name for the project; should not contain spaces.

optional arguments:

-h, --help show this help message and exit

-d PATH, --datapath PATH

set the path to the directory in which smt will search for output datafiles generated by the simulation/analysis. Defaults to ./Data.

-i PATH, --input PATH
```

```
set the path to the directory relative to which input
                      datafile paths will be given. Defaults to the
                      filesystem root.
-1 OPTION, --addlabel OPTION
                      If this option is set, smt will append the record
                      label either to the command line (option 'cmdline') or
                      to the parameter file (option 'parameters'), and will
                      add the label to the datapath when searching for
                      datafiles. It is up to the user to make use of this
                      label inside their program to ensure files are created
                      in the appropriate location.
-e PATH, --executable PATH
                      set the path to the executable. If this is not set,
                      smt will try to infer the executable from the value of
                      the --main option, if supplied, and will try to find
                      the executable from the PATH environment variable,
                      then by searching various likely locations on the
                      filesystem.
-r REPOSITORY, --repository REPOSITORY
                      the URL of a Subversion or Mercurial repository
                      containing the code. This will be checked out/cloned
                      into the current directory.
-m MAIN, --main MAIN the name of the script that would be supplied on the
                      command line if running the simulation or analysis
                      normally, e.g. init.hoc.
-c ON_CHANGED, --on-changed ON_CHANGED
                      the action to take if the code in the repository or
                      any of the depdendencies has changed. Defaults to
                      error
-s STORE, --store STORE
                      Specify the path, URL or URI to the record store (must
                      be specified). This can either be an existing record
                      store or one to be created. The argument can take the
                      following forms: (1) `/path/to/sqlitedb`
                      DjangoRecordStore is used with the specified Sqlite
                      database, (2) `http[s]://location` - remote
                      HTTPRecordStore is used with a remote Sumatra server,
                      `postgres://username:password@hostname/databasename` -
                      DjangoRecordStore is used with specified Postgres
                      database. Not using the `--store` argument defaults to
                      a DjangoRecordStore with Sqlite in `.smt/records`
-A PATH, --archive PATH
                      specify a directory in which to archive output
                      datafiles. If not specified, datafiles are not
                      archived.
-q OPTION, --labelgenerator OPTION
                      specify which method Sumatra should use to generate
                      labels (options: timestamp, uuid)
-t TIMESTAMP_FORMAT, --timestamp_format TIMESTAMP_FORMAT
                      the timestamp format given to strftime
-M URL, --mirror URL specify a URL at which your datafiles will be
                      mirrored.
-L {serial, distributed, slurm-mpi}, --launch_mode {serial, distributed, slurm-mpi}
                      how computations should be launched. Defaults to
                      serial
-o LAUNCH_MODE_OPTIONS, --launch_mode_options LAUNCH_MODE_OPTIONS
                      extra options for the given launch mode
```

#### 1.4.9 list

# 1.4.10 migrate

```
usage: smt migrate [options]
If you have moved your data files to a new location, update the record store
to reflect the new paths.
optional arguments:
 -h, --help
                       show this help message and exit
 -d PATH, --datapath PATH
                        modify the path to the directory in which your results
                        are stored.
 -i PATH, --input PATH
                       modify the path to the directory in which your input
                        data files are stored.
 -A PATH, --archive PATH
                       modify the directory in which your results are
                        archived.
 -M URL, --mirror URL modify the URL at which your data files are mirrored.
```

#### 1.4.11 repeat

#### 1.4.12 run

```
usage: smt run [options] [arg1, ...] [param=value, ...]
The list of arguments will be passed on to the simulation/analysis script. It
should normally contain at least the name of a parameter file, but can also
contain input files, flags, etc. If the parameter file should be in a format
that Sumatra understands (see documentation), then the parameters will be
stored to allow future searching, comparison, etc. of records. For
convenience, it is possible to specify a file with default parameters and then
specify those parameters that are different from the default values on the
command line with any number of param=value pairs (note no space around the
equals sign).
optional arguments:
 -h, --help
                        show this help message and exit
 -v REV, --version REV
                        use version REV of the code (if this is not the same
                        as the working copy, it will be checked out of the
                        repository). If this option is not specified, the most
                        recent version in the repository will be used. If
                        there are changes in the working copy, the user will
                        be prompted to commit them first
 -1 LABEL, --label LABEL
                        specify a label for the experiment. If no label is
                        specified, one will be generated automatically.
 -r REASON, --reason REASON
                        explain the reason for running this
                        simulation/analysis.
 -e PATH, --executable PATH
                        Use this executable for this run. If not specified,
                        the project's default executable will be used.
 -m MAIN, --main MAIN the name of the script that would be supplied on the
                        command line if running the simulation/analysis
                        normally, e.g. init.hoc. If not specified, the
                        project's default will be used.
 -n N, --num_processes N
                        run a distributed computation on N processes using
                        MPI. If this option is not used, or if N=0, a normal,
                        serial simulation/analysis is run.
 -t TAG, --tag TAG
                       tag you want to add to the project
 -D, --debug
                        print debugging information.
 -i STDIN, --stdin STDIN
                        specify the name of a file that should be connected to
                        standard input.
 -o STDOUT, --stdout STDOUT
                        specify the name of a file that should be connected to
                        standard output.
```

## 1.4.13 sync

```
Usage: smt sync PATH1 [PATH2]

Synchronize two record stores. If both PATH1 and PATH2 are given, the record stores at those locations will be synchronized. If only PATH1 is given, and the command is run in a directory containing a Sumatra project, only that project's records be synchronized with the store at PATH1. Note that PATH1 and PATH2 may be either filesystem paths or URLs.

positional arguments:
  path1
  path2
```

```
optional arguments:
-h, --help show this help message and exit
```

## 1.4.14 tag

# 1.4.15 upgrade

```
Upgrade an existing Sumatra project. You must have previously run "smt export"
or the standalone 'export.py' script.

optional arguments:
   -h, --help show this help message and exit
```

# 1.5 Using the web interface

The web interface is built using the Django web framework, and requires that Django be installed (see Installation).

# 1.5.1 Starting the web interface

Before using the web interface, you must have created a Sumatra project using smt init.

To launch the web interface, in your project directory run:

```
$ smtweb &
```

This will launch a simple web server that listens on port 8000, and will automatically open a new tab in your browser at http://127.0.0.1:8000/. You can specify the -n option which will disable automatic opening of the new tab:

```
$ smtweb -n
```

If port 8000 is already in use, you can specify a different port with the -p option to smtweb, e.g.:

```
$ smtweb -p 8001
```

If you are using a single record store for multiple projects, you can run **smtweb** from anywhere and specify the location of the record store on the command line, e.g.:

\$ smtweb ~/sumatra.db

# 1.5.2 List of projects

When you first start **smtweb**, the first page you see is a list of your projects.

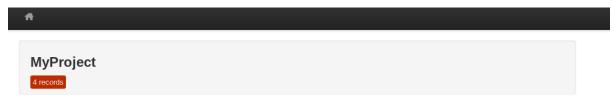

Click on the project name to see the records of your simulations/analyses in that project.

## 1.5.3 List of records

The list of records page contains a table with the following columns:

- · version control repository
- label
- tags
- reason
- outcome
- duration
- number of processes
- date
- time
- executable name
- · executable version
- main file
- version
- command line arguments

You can change which columns to display by clicking on Settings.

#### **Selecting records**

Each record is represented as one row in the table. The rows can be selected by dragging the mouse over them. As soon as you start doing that, the header of the table will be changed to contain actions you can perform with selected records. Actions you can perform are:

- set tags for the selected records
- · delete records
- · compare records

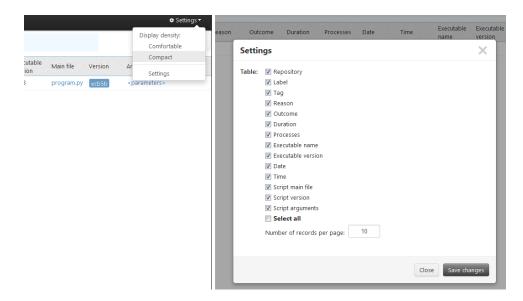

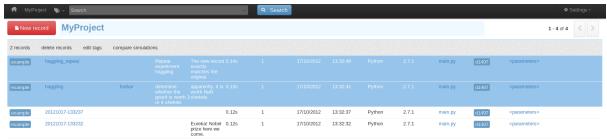

## **Deleting records**

When deleting records, you have the option of also deleting any data generated by that simulation or analysis.

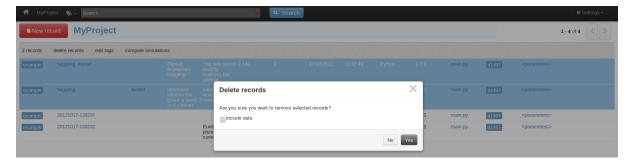

#### **Editing tags**

For the selected records you can specify additional tags, edit or remove them.

#### **Comparing records**

From the set of selected records you can choose any two to compare them.

## Reviewing your code

You can see the contents of your main script file by clicking the corresponding link in the table. It will be shown in the modal window which can be dragged around.

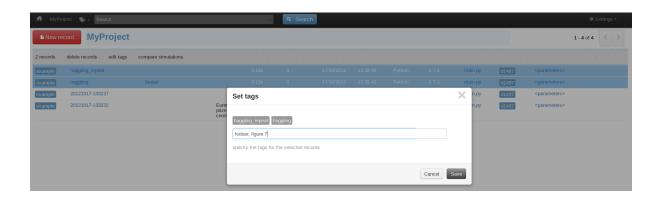

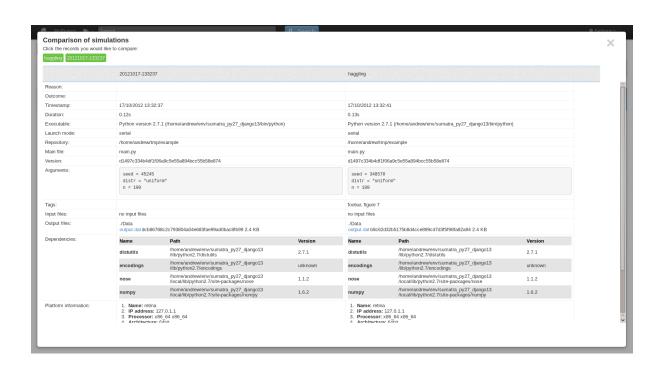

**Important**: for now this works only for Git and Mercurial repositories.

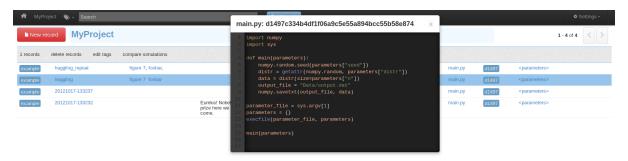

## Filtering the records

You can filter the records by clicking on the 'tag' button or by using the search form. This form contains the following items:

- label
- tags
- · reason
- executable
- repository
- main file
- date
- · interval of dates

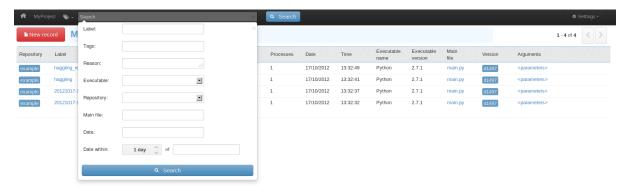

Search by **variable name** allows filtering the records using the name of parameter. If for each new simulation you have different parameter set, this feature can be useful for narrowing the set of possible records.

# 1.5.4 Accessing record details

You can access the record detail by clicking the corresponding label name in the main table. The record detail page contains the following sections:

- · general info
- input files
- output files
- parameters
- · dependencies

- platform information
- · stdout & stderr

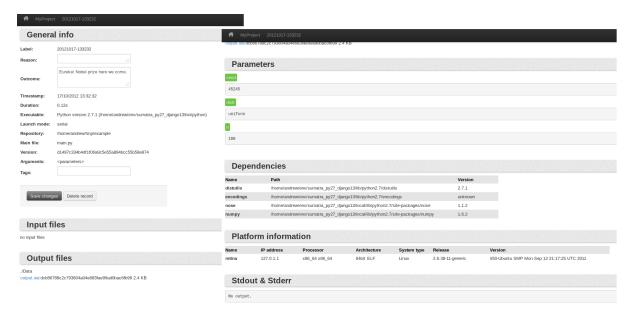

# 1.5.5 Finishing up

Don't forget to kill the webserver process (e.g. with fg, Ctrl-C) when you are finished with it.

# 1.5.6 Launching computations from the web interface

It is possible to run simulations/analyses from within the web interface. Clicking on the "New record" button will bring up the following dialog:

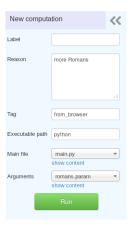

You can specify **label**, **reason**, **tag**, **main file**, **arguments**, and **executable** there. **Main file** and **arguments** are drop-down lists with the names of the files from the folder of the Sumatra project. As soon as the file is picked from the list, you can see its content. Moreover, the **argument** file is editable and any changes you made can be saved from this web page. You can hide and open the content of the files by clicking the corresponding links below the drop-down list.

On clicking run, the computation is launched and a progress bar appears. On successful completion, a new record is added to the **list of records** page.

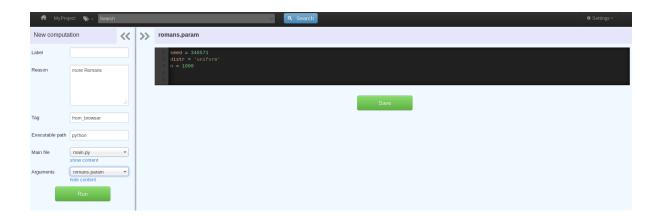

#### Customizing the web interface

You can customize the web interface on a per-project basis by placing your own Django templates in a "templates" subdirectory of the Sumatra ".smt" directory. The templates you can customize are called "base.html", "record\_list.html", "show\_file.html", "project\_detail.html", "show\_csv.html", "show\_image.html", "record\_detail.html", "show\_diff.html", "tag\_list.html". The best way to proceed is to copy the default template from "/path/to/sumatra/web/templates" to "/path/to/myproject/.smt/templates" and then modify it.

# 1.6 Graphical user interfaces

Sumatra has a command line interface and a web interface, but does not currently have a graphical desktop client.

We will probably write one at some point, but we hope that other people will also write their own, building on top of the tools and functionality provided in the Sumatra package.

The reason we hope for multiple desktop clients is that everyone has their own preferred workflow, and it seems unlikely that one graphical interface will work equally well for everyone.

# 1.7 Parallel computations

As well as launching computations on your local machine, Sumatra can launch distributed, MPI-based computations on a cluster, at least for simple use-cases. We assume you already have your hosts files, etc. set up. Then, to run your computation on 17 nodes, run:

```
$ smt run -n 17 default.param
```

(assuming you have already configured your default executable and main script file). This will call mpiexec for you with the appropriate arguments.

If this is insufficiently configurable for you, please take a look at the DistributedLaunchMode class in launch.py within the source distribution, and get in touch with the Sumatra developers, for example by creating a ticket or asking a question on the mailing list.

# 1.8 Reproducible publications: including and linking to provenance information in documents

Sumatra provides tools to include figures and other results generated by Sumatra-tracked computations in documents, with links to full provenance information: i.e. the full details of the code, input data and computational environment used to generate the figure/result.

#### 1.8.1 LaTeX

To include figures from a Sumatra project in a LaTeX document, copy the file sumatra.sty from the src/publishing/latex directory in the Sumatra source distribution into your working directory, then add

```
\usepackage{sumatra}
```

in the preamble of your LaTeX document. If your LaTeX working directory is not the same as your Sumatra project directory, you can specify the location of the record store and the project name as package options:

```
\usepackage[recordstore=/path/to/db, project=MyProject]{sumatra}
```

You can then use the \smtincludegraphics command in place of the usual \includegraphics:

```
\smtincludegraphics {20120907-153528:my_figure.png}
```

Here the argument is the label of a Sumatra record. This command will look up the record in your Sumatra project, find the location of the image file (whether a local file path or a URL) and include the figure in the document. If you are using the HttpRecordStore, the figure will also be a hyperlink to the corresponding Sumatra record, so you can easily check the full provenance of the figure.

If my\_figure.png is the only image file produced by that Sumatra run, then you can use just:

```
\smtincludegraphics{20120907-153528}
```

without the path part.

You can also use just a fragment of the image file name as a query term, replacing the ":" separator with "?":

```
\smtincludegraphics{20120907-153528?my_fig}
```

All the usual \includegraphics options are supported, e.g.:

```
\smtincludegraphics[width=\textwidth] {20120907-153528:my_figure.png}
```

You can also include as an option the SHA1 hash of the image file contents, as captured by Sumatra, to ensure that the image you include is the correct one, and that it hasn't been accidentally overwritten or replaced by another:

```
\smtincludegraphics[width=\textwidth, digest=e2d1054c2893f19f50c43ddd5a344b59383df64$] {20120907-1
```

**Note:** you will have to run latex/pdflatex with the -shell-escape option.

# 1.8.2 Sphinx

To include figures from a Sumatra project, or links to Sumatra records of simulations or analyses, in a Sphinx document, you should first add 'sumatra.publishing.sphinxext' to the extensions list in your conf.py and then set the following options:

```
sumatra_record_store = "/path/to/record/store"
sumatra_project = "MyProject"
sumatra_link_icon = "icon_info.png"
```

The sumatra.publishing.sphinxext extension provides a reStructuredText directive smtimage and a reStructuredText role smtlink

#### The smtimage directive

smtimage includes an image file retrieved from a Sumatra project in your document. If you are using the HttpRecordStore, the image will also be a hyperlink to the corresponding Sumatra record.

```
.. smtimage:: 20120907-153528:my_figure.png
```

All the usual options to the normal image directive can be used ('width', 'height, 'align', etc.), as well as the Sumatra-specific options "digest" (which is used to check the identity of the included image, as detailed in the section on LaTeX above) "record\_store" and "project", which can be used to over-ride the global options specified in conf.py, and so mix results from multiple projects in a single document. Here is a rather complete example.

```
.. smtimage:: 20120907-153528?my_fig
    :record_store: http://sumatra.example.com/
    :project: MyOtherProject
    :digest: e2d1054c2893f19f50c43ddd5a344b59383df648
    :width: 800 px
    :align: center
    :class: some-css-class
```

#### The smtlink role

If using a HttpRecordStore, the smtlink role inserts an icon in the document, which is a hyperlink to a given record in the store.

To use this, you must set the *sumatra\_link\_icon* option, as discussed above.

# 1.9 Exporting and reporting

The **smt list** command has various output formats: text (the default), HTML, LaTeX, and shell. The latter produces a shell script that could be run to repeat all the computations recorded in your Sumatra project.

# 1.10 Using the Sumatra API within your own scripts

Using the smt run command is quick and convenient, but it does require you to change the way you launch your simulations/analyses.

One way to avoid this, if you use Python, is to use the sumatra package within your own scripts to perform the record-keeping tasks performed by smt run.

You may also wish to write your own custom script for creating a Sumatra project, instead of using smt init, but we do not cover this scenario here.

We will start with a simple example script, a dummy simulation, that reads a parameter file, generates some random numbers, and writes some data to file:

Let's suppose this script is in a file named myscript.py, and that we have a parameter file named defaults.param, which contains:

```
seed = 65784
distr = "uniform"
n = 100
```

Without Sumatra, we would normally run this script using something like:

```
$ python myscript.py defaults.param
```

To run the script using the smt command line tool, we would use:

```
$ smt run --reason="reason for running this simulation" defaults.param
```

(This assumes we have previously used smt init or smt configure to specify that our executable is python and our main file is myscript.py.)

To benefit from the functionality of Sumatra without having to use smt run, we have to integrate the steps performed by smt run into our script.

First, we have to load the Sumatra project:

```
from sumatra.projects import load_project
project = load_project()
```

We're going to want to record the simulation duration, so we import the standard Python time module and record the start time:

```
import time
start_time = time.time()
```

We need to slightly modify the procedure for reading parameters. Sumatra stores the parameters for later use in searching and comparison, so they need to be transformed into a form Sumatra can use. This is very simple, we just replace the <code>execfile()</code> call with a <code>build\_parameters()</code> call:

```
from sumatra.parameters import build_parameters
parameters = build_parameters(parameter_file)
```

Now we create a new Record object, telling it that the script is the current file; this automatically registers information about the simulation environment:

Now comes the main body of the simulation, which is unchanged except that we take the opportunity to give the output data file a more informative name by adding the record label to the parameter file:

```
output_file = "%s.dat" % parameters["sumatra_label"]
```

At the end of the simulation, we calculate the simulation duration and search for newly created files:

```
record.duration = time.time() - start_time
record.output_data = record.datastore.find_new_data(record.timestamp)
```

Now we add this simulation record to the project, and save the project:

```
project.add_record(record)
project.save()
```

Putting this all together:

```
import numpy
import sys
import time
```

```
from sumatra.projects import load_project
from sumatra.parameters import build_parameters
def main(parameters):
   numpy.random.seed(parameters["seed"])
   distr = getattr(numpy.random, parameters["distr"])
   data = distr(size=parameters["n"])
   output_file = "%s.dat" % parameters["sumatra_label"]
   numpy.savetxt(output_file, data)
parameter_file = sys.argv[1]
parameters = build_parameters(parameter_file)
project = load_project()
record = project.new_record(parameters=parameters,
                            main_file=__file__,
                            reason="reason for running this simulation")
parameters.update({"sumatra_label": record.label})
start_time = time.time()
main(parameters)
record.duration = time.time() - start_time
record.output_data = record.datastore.find_new_data(record.timestamp)
project.add_record(record)
project.save()
```

Now you can run the simulation in the original way:

```
python myscript.py defaults.param
```

and still have the simulation recorded in your Sumatra project. For such a simple script and simple run environment there is no advantage to doing it this way: smt run is much simpler. However, if you already have a fairly complex run environment, this provides a straightforward way to integrate Sumatra's functionality into your existing system.

You will have noticed that much of the Sumatra code you have to add is effectively boilerplate, which will be the same for all your scripts. To save time, and typing therefore, Sumatra provides a @capture decorator for your main() function:

```
import numpy
import sys
from sumatra.parameters import build_parameters
from sumatra.decorators import capture

@capture
def main(parameters):
    numpy.random.seed(parameters["seed"])
    distr = getattr(numpy.random, parameters["distr"])
    data = distr(size=parameters["n"])
    numpy.savetxt("%s.dat" % parameters["sumatra_label"], data)

parameter_file = sys.argv[1]
parameters = build_parameters(parameter_file)
main(parameters)
```

This is now hardly any longer than the original script.

# 1.11 Parameter files

There is no requirement to put parameters in a separate file to use Sumatra, nor is it required to use a particular parameter file format. However, if you do use one of the formats Sumatra supports then you will gain extra functionality: currently, the ability to modify/add parameters on the command line and to have Sumatra automatically add the record label to the parameter file; in future versions, the ability to search and filter your records based on parameters.

If the name of your parameter file ends in a recognized extension, such as ".json" or ".yaml", Sumatra will use the associated format, otherwise it chooses the appropriate format based on file contents.

# 1.11.1 Supported formats

#### **Simple**

Each parameter on a separate line, in "name = value" format. Values may be numbers, strings or lists (denoted with square brackets, comma-separated). Comments are indicated by a leading "#". Example:

```
# Example parameter file
nx = 10  # } grid
ny = 12  # } size
inputs = [1e-3, 2e-3, 5e-3, 1e-2]
label = "default"
```

#### Config/ini-style

Traditional config file format, as parsed by the standard Python ConfigParser module. Note that this format does not distinguish numbers from string representations of those numbers, so all parameter values are treated as strings. This format allows one level of nesting: you can create sections within which you can define parameters. Comments are indicated by a leading "#". Example:

```
[sectionA]
   a: 2
   b: 3

[sectionB]
   c: hello
   d: world
```

See the ConfigParser docs for more details.

#### **JSON**

See http://www.json.org/.

#### **YAML**

See http://www.yaml.org

#### Hierarchical parameter set format

The parameters package (formerly part of NeuroTools) provides a format based on JSON, but with the addition of a url () function which allows sub-parameter sets to be included from other files. Example:

```
"network": {
    "excitatory_cells": url("https://neuralensemble.org/svn/NeuroTools/trunk/doc/example.param")
    "inhibitory_cells": {
        "tau_m": 15.0,
        "cm": 0.75,
     },
      },
      "sim": {
        "tstop": 1000.0,
        "dt": 0.11,
      }
}
```

# 1.11.2 Adding new formats

If your parameter file format is not supported by Sumatra, there is no problem: Sumatra will treat your parameter file as any other input data file and pass it directly through to your simulation/analysis script.

However, it is fairly straightforward to add support for a new format. You will need to write a Python class according to the following skeleton:

```
class MyParameterSet(object):
    def __init__(self, initialiser):
        # initialiser could be either a filesystem path or a string containing
        # the contents of your parameter file, and should raise a SyntaxError
        # if it cannot make sense of the contents.
   def __getitem__(self, name):
        # return the parameter or sub-parameter set with the given name
    def __eq__(self, other):
        # must be implemented
    def __ne__(self, other):
        # must be implemented
    def as_dict(self):
        # return the parameter set as a Python dict containing only numerical
        # types, lists, or other dicts.
    def save(self, filename):
        # self-explanatory
    def pop(self, k, d=None):
        # same behaviour as Python dict
    def update(self, E, **F):
        # same behaviour as Python dict
    def pretty(self, expand_urls=False):
        # Return a string representation of the parameter set, suitable for
        # creating a new, identical parameter set.
        # expand_urls is present for compatibility with NTParameterSet, and need
        # not be used.
```

For this version of Sumatra, you will have to include this class within the file parameters.py of your Sumatra installation, or send it to the developers to include in the Sumatra repository (see Developers' guide), as well as editing the build\_parameters() function within parameters.py so that it tries to use your class. In the next version of Sumatra, we plan to include a plugin system which will greatly simplify adding your own customizations.

1.11. Parameter files 27

# 1.12 Input and output data

If your simulation, data analysis or other computation consumes and/or produces data, Sumatra will try to track them for you.

Sumatra does not, by default, make copies of your files, although this is an option. Rather, it stores the location of the data (e.g. the filesystem path) and, importantly, the SHA-1 hash of the file contents. This hash can later be used to check that the datafiles have not been corrupted or over-written.

**Note:** in its underlying design, Sumatra is agnostic as to how and where data files are stored. At the moment, however, Sumatra assumes that data are stored in files (rather than in a relational database, for example), that input files are available on your local file system, and that output files will be written to the local file system. If this does not fit with your current workflow, please contact the developers.

# 1.12.1 Telling Sumatra about your input data files

Sumatra currently handles two cases:

- your script or executable reads data from standard input (stdin);
- the names of the input data files are given in the command-line invocation of your program.

If your workflow is different, e.g. if the filenames are hard-coded or provided in a parameter/configuration file, Sumatra will not at present track the files: please contact the developers if you need this functionality.

#### Reading data from stdin

If your usual invocation is something like:

```
$ myprog << mydata.dat
```

Then to run and track this with Sumatra, use:

```
$ smt run -e myprog -i mydata.dat
```

#### Reading data from files

If you normally launch computations with something like:

```
$ python main.py config_file data_file1 data_file2
```

Then with Sumatra, run:

```
$ smt configure -e python -m main.py
$ smt run config_file data_file1 data_file2
```

If your parameter/configuration file is in a format Sumatra recognizes, it will be treated specially (see Parameter files). Otherwise, it will be treated in the same way as the data files.

#### Specifying relative paths

By default, Sumatra will store the full path of input data files. If you would prefer to store the path relative to your working directory or some other directory (this is useful if running computations for the same project on multiple computers, or if you need to relocate your project directory), you can specify this as follows:

```
$ smt configure --input . # relative to working directory
```

# 1.12.2 Telling Sumatra where to find your output data files

Sumatra will try to automatically detect any new data files created by your simulation or analysis script. To avoid the overhead of having to monitor the entire file system, you need to give Sumatra the path of a directory to monitor. By default, Sumatra will look in a subdirectory "Data" of the working directory, but this is rarely a very useful default, so you will usually want to configure it yourself:

```
$ smt configure --datapath /path/to/data
```

#### Keeping a copy of output data

In general, it is up to you and your scripts/programs to manage your output data files, for example including the date and time in each output filename to ensure it is unique and doesn't get over-written, making backups, etc.

However, Sumatra does have an option to automatically make an archive copy of your output data, relieving you of the need to do so. To activate this, you need to choose a base directory in which to store your archives, e.g.:

```
$ smt configure --archive ./archive
```

For each computation, Sumatra will then create a compressed tar archive of all your output data files, label it with the date and time, and store it in the archive directory. This is particularly useful if your program always uses the same output filename (such as "output.dat") as it avoids accidental over-writing.

#### Dropbox, and other data-mirrors

If you are collaborating with others, or if you wish to disseminate your results publicly (for example, in conjunction with the Sumatra Server remote record store) then you need to put your results online where they are accessible, and still let Sumatra know where to find them.

Sumatra does not take care of putting your data online, this is up to you, but if there is a simple mapping between the local filesystem path and the online URL (e.g. using Dropbox with a public folder), you can tell Sumatra about it using the mirror option, e.g.:

```
$ smt configure --mirror https://dl.dropboxusercontent.com/u/xyzxyz/
```

You will have to figure out what "xyzxyz" should be for your own public folder.

#### Running multiple computations at the same time

Sumatra infers which files have been created by your computation by taking a snapshot of the designated output directory immediately before launching your computation and then determining what has changed once the computation is finished. This means that if you have multiple processes writing to the same directory, Sumatra will get confused about which files were created by which process.

A workaround is to ensure that each computation writes to a different directory, and then use **smt configure --datapath** immediately before each run to tell Sumatra which directory to look in.

A more streamlined version of this workflow is to use the <code>--addlabel</code> option to have Sumatra automatically add the label/id of the computation to either the command line or the parameter file. It is then up to your script or program to read this label and use it as the subdirectory within which to write data. Sumatra will then look only in that directory for output data. This is simpler than it sounds. Suppose I have a Python script "myscript.py" which reads a data file, does some calculations and then writes data to a file "mydata/output.csv":

```
filename = os.path.join("mydata", "output.csv")
with open(filename, "wb") as fp:
    fp.write(data)
```

Sumatra is configured as follows:

```
$ smt configure --datapath=mydata --addlabel=cmdline --executable=python --main=myscript.py
```

The script should be modified as follows:

```
label = sys.argv[-1] # Sumatra appends the label to the command line
subdir = os.path.join("mydata", label)
os.mkdir(subdir)
filename = os.path.join(subdir, "output.csv")
with open(filename, "wb") as fp:
    fp.write(data)
```

Now we can run the script many times in parallel, e.g.:

```
$ for input_file in *.dat; do smt run $input_file & done
```

Each run will be given a separate, unique label by Sumatra (by default, based on the current date and time); the Python script reads this label from the command line and uses it to create a unique subdirectory into which it saves the output data; Sumatra knows to look only in this directory for files associated with the given run, so there is no chance of mixing up data from different runs.

#### Writing data to stdout

If you program writes data to standard output, i.e. you would normally run it using:

```
$ myprog >> output.txt
```

Then you can tell Sumatra to run it the same way, but in addition to track the output file, using:

```
$ smt run -o output.txt
```

#### 1.13 Record stores

Sumatra supports multiple back-end databases for storing records. Sumatra uses the name "record store" for these databases, to distinguish them from other databases you may be using. Which one you should choose depends on your needs.

## 1.13.1 Single user, one record store per project

This is the default setting. If you create a new Sumatra project without specifying the --store option, a file .smt/records is created, which contains an SQLite database (if you have installed Django) or a shelve database (but in this case, you will not be able to use the web browser interface).

#### 1.13.2 Single user, all projects in a single record store

If you have multiple projects, and you wish to store all the records in a single database, you can specify where this should be located, e.g.:

```
$ smt init --store=~/sumatra.db MyProject
```

If the database file does not already exist, it will be created.

For better performance (e.g., if you are running many Sumatra jobs at the same time) you can use PostgreSQL instead of SQLite. For this, you will need to install the psycopg2 package, then specify the database connection parameters in the form:

```
$ smt init --store=postgres://username:password@hostname/databasename MyProject
```

# 1.13.3 Collaborating within a single lab

If two or more people within your lab are using Sumatra, you can all use the same Sumatra record store. For this, the easiest option is to use a shared file system (e.g., using SAMBA or NFS) or run your PostgreSQL database on its own server. If this is not possible, you should use the network record store described in the next section.

# 1.13.4 Collaborating with people in a different lab

To collaborate with people in a different lab you can set up a server running Sumatra Server (distributed separately from Sumatra) or any other server software implementing the same API. You then set up your project as follows:

```
$ smt init --store=https://username:password@hostname/
```

Now when you run computations, Sumatra will send the records to the server, from where your collaborators can access them if they have an account on the server, or the project is set to public. Note that this does not transfer data files to the server, this has to be taken care of separately, using a mirroring data store.

**Note:** at present, if the network connection fails the simulation record will be lost, so if you have a poor network connection or very long-running computations, it is probably safer to use a local record store. In the future we plan to add a caching mechanism which will keep a local copy of the record and retry the connection to the server later.

# 1.13.5 Open science

If you want to try open notebook science you should use the network record store as described in the previous section, and set your projects to public.

# 1.13.6 Changing record stores

The **smt configure** command also accepts the --store option. In this case, Sumatra will copy all the records from the old store to the new one. It will not delete the old one.

**Warning:** this feature is quite new, so we recommend making a backup of your Sumatra project before attempting to change record stores.

# 1.14 Upgrading your projects

Since new versions of Sumatra extend its capabilities, and may change the way records are stored, when you install a new version of Sumatra you will need to upgrade your existing Sumatra projects to work with the new version.

In the future, this will probably be done automatically, but while Sumatra is still rapidly evolving we are keeping it as a simple manual process to minimize the risk of data loss.

#### 1.14.1 Export using the old version

Before installing the new version of Sumatra, you must export your project to a file.

#### For Sumatra 0.1-0.3

First, download export.py to your project directory, then run:

```
$ python export.py
```

This will export your project in JSON format to two files in the .smt directory: records\_export.json and project\_export.json.

You can now delete export.py

#### For Sumatra 0.4 and later

#### Run:

```
$ smt export
```

This will export your project in JSON format to two files in the .smt directory: records\_export.json and project\_export.json.

# 1.14.2 Install the new version and upgrade

Now you can install the new version, e.g. with:

```
$ pip install --upgrade sumatra
```

(or you can install from source, as explained in doc:installation).

Then run:

```
$ smt upgrade
```

The original .smt directory will be copied to a time-stamped directory, e.g. .smt\_backup\_20140209132422.

# 1.15 Developers' guide

These instructions are for developing on a Unix-like platform, e.g. Linux or Mac OS X, with the bash shell.

# 1.15.1 Requirements

- Python 2.6 and/or 2.7
- Django >= 1.4
- django-tagging >= 0.3
- parameters >= 0.2.1
- nose >= 0.11.4
- if using Python 2.6, unittest2  $\Rightarrow$  0.5.1
- (optional) mpi4py >= 1.2.2
- (optional) twill >= 0.9 (for testing web interface)
- (optional) coverage >= 3.3.1 (for measuring test coverage)

We strongly recommend developing within a virtualenv.

# 1.15.2 Getting the source code

We use the Mercurial version control system. To get a copy of the code you should fork the main Sumatra repository on Bitbucket, then clone your own fork.:

```
$ cd /some/directory
$ hg clone https://bitbucket.org/<username>/sumatra sumatra_src
```

If you get an SSL3\_GET\_SERVER\_CERTIFICATE error, you can either use the --insecure option to hg clone, or add the following lines to your ~/.hgrc file:

```
[hostfingerprints]
bitbucket.org = 45:ad:ae:1a:cf:0e:73:47:06:07:e0:88:f5:cc:10:e5:fa:1c:f7:99
```

**Note:** this is the fingerprint used by BitBucket at the time of writing. You can get the latest one by visiting the site with a web browser and inspecting the certificate (look for the SHA1 fingerprint).

Now you need to make sure that the sumatra package is on your PYTHONPATH and that the smt and smtweb scripts are on your PATH. You can do this either by installing Sumatra:

```
$ cd sumatra_src
$ python setup.py install
```

(if you do this, you will have to re-run setup.py install any time you make changes to the code) or by installing using pip with the "editable" option:

```
$ pip install --editable sumatra_src
```

To update to the latest version from the repository:

```
$ hg pull -u
```

**Note:** Please do not use Mercurial branches, use bookmarks instead (these are the closest equivalent to Git branches).

# 1.15.3 Running the test suite

Before you make any changes, run the test suite to make sure all the tests pass on your system:

```
$ cd sumatra_src/test/unittests
$ nosetests
```

You will see some error messages, but don't worry - these are just tests of Sumatra's error handling. At the end, if you see "OK", then all the tests passed, otherwise it will report how many tests failed or produced errors.

If any of the tests fail, check out the continuous integration server to see if these are "known" failures, otherwise please open a bug report.

(many thanks to the NEST Initiative for hosting the CI server).

# 1.15.4 Writing tests

You should try to write automated tests for any new code that you add. If you have found a bug and want to fix it, first write a test that isolates the bug (and that therefore fails with the existing codebase). Then apply your fix and check that the test now passes.

To see how well the tests cover the code base, run:

```
$ nosetests --coverage --cover-package=sumatra --cover-erase
```

# 1.15.5 Committing your changes

Once you are happy with your changes, you can commit them to your local copy of the repository:

```
$ hg commit -m 'informative commit message'
```

and then push them to your Bitbucket repository:

```
$ hg push
```

Before pushing, run the test suite again to check that you have not introduced any new bugs.

Once you are ready for your work to be merged into the main Sumatra repository, please open a pull request.

# 1.15.6 Coding standards and style

All code should conform as much as possible to PEP 8, and should run with Python 2.6 and 2.7.

# 1.16 API reference

# 1.16.1 Input and output data

The datastore module provides an abstraction layer around data storage, allowing different methods of storing simulation/analysis results (local filesystem, remote filesystem, database, etc.) to provide a common interface.

The interface is built around three types of object: a DataStore may contain many DataItems, each of which is identified by a DataKey.

There is a single <code>DataKey</code> class. <code>DataStore</code> and <code>DataItem</code> are abstract base classes, and must be subclassed to provide different functionality.

#### **Base classes**

```
class sumatra.datastore.DataKey (path, digest, **metadata)
```

Identifies a DataItem, and may be used to retrieve a DataItem from a DataStore.

May also be used to store metadata (e.g. file size, mimetype) and be used as a proxy for the DataItem on a system where the actual data is not available.

# path

a token used to retrieve a DataItem. For filesystem-based DataStores, this will be a relative path. For database-backed stores (none of which have been implemented yet :-) it could be a primary key or an object encapsulating a query.

#### digest

the SHA1 digest of the contents of the associated DataItem. This attribute is calculated on creation of the DataKey.

# metadata

a dict containing metadata, such as file size and mimetype.

#### class sumatra.datastore.base.DataItem

Base class for data item classes, that may represent files or database records.

#### digest

docstring

#### generate\_key()

Generate a DataKey uniquely identifying this data item.

```
get_content (max_length=None)
```

Return the contents of the data item as a string.

If max\_length is specified, return that number of bytes, otherwise return the entire content.

```
save_copy (path)
```

Save a copy of the data to a local file.

If path is an existing directory, the data item path will be appended to it, otherwise path is treated as a full path including filename, either absolute or relative to the working directory.

Return the full path of the final file.

#### sorted content()

Return the contents of the data item, sorted by line.

# class sumatra.datastore.base.DataStore

Base class for data storage abstractions.

#### contains\_path(path)

Does the store contain a data item with the given path?

copy()

#### delete (\*keys)

Delete the files corresponding to the given keys.

#### find\_new\_data(timestamp)

Finds newly created/changed data items

#### generate\_keys (\*paths)

Given a number of "paths", return a list of keys enabling the data at those paths to be retrieved from this store later.

## get\_content (key, max\_length=None)

Return the contents of a file identified by a key.

If *max\_length* is given, the return value will be truncated.

```
get_data_item(key)
```

Return the file that matches the given key.

# Storing data on the local filesystem

```
class sumatra.datastore.FileSystemDataStore(root)
    Bases: sumatra.datastore.base.DataStore
```

Represents a locally-mounted filesystem. The root of the data store will generally be a subdirectory of the real filesystem.

#### root

The absolute path on the underlying file system to the root directory of the data store.

```
class sumatra.datastore.filesystem.DataFile (path, store)
```

```
Bases: sumatra.datastore.base.DataItem
```

A file-like object, that represents a file in a local filesystem.

# path

path relative to the FileSystemDataStore root

#### full\_path

absolute path relative to the underlying filesystem.

#### size

file size in bytes

#### name

file name

#### extension

file extension

# mimetype

if the mimetype cannot be guessed, this will be None

#### Automatic archiving of data written to the local filesystem

```
class sumatra.datastore.ArchivingFileSystemDataStore (root, archive='.smt/archive')
```

```
Bases: sumatra.datastore.filesystem.FileSystemDataStore
```

Represents a locally-mounted filesystem that archives any new files created in it. The root of the data store will generally be a subdirectory of the real filesystem.

#### archive store

Directory within which data will be archived.

```
class sumatra.datastore.archivingfs.ArchivedDataFile (path, store)
```

Bases: sumatra.datastore.base.DataItem

A file-like object, that represents a file inside a tar archive

# Mirroring data to a remote webserver

```
class sumatra.datastore.MirroredFileSystemDataStore(root, mirror_base_url)
```

Bases: sumatra.datastore.filesystem.FileSystemDataStore

Represents a locally-mounted filesystem whose contents are mirrored on a webserver, so that the files can be accessed via an HTTP URL.

```
mirror_base_url
```

URL to which the file path will be appended to obtain the final URL of a file

```
class sumatra.datastore.mirroredfs.MirroredDataFile (path, store)
```

Bases: sumatra.datastore.base.DataItem

A file-like object, that represents a file existing both on a local file system and on a webserver.

# 1.16.2 Finding dependencies

The dependency\_finder sub-package attempts to determine all the dependencies of a given script, including the version of each dependency.

For each executable that is supported there is a sub-module containing a <code>find\_dependencies()</code> function, and a series of heuristics for finding version information. There is also a sub-module <code>core</code>, which contains heuristics that are independent of the language, e.g. where the dependencies are under version control.

copyright Copyright 2006-2014 by the Sumatra team, see doc/authors.txt

license CeCILL, see LICENSE for details.

For users of the API, the principal function of interest is the following.

```
sumatra.dependency_finder.find_dependencies (filename, executable)
```

Return a list of dependencies for a given script and programming language.

filename: the path to the script whose dependencies should be found.

executable: an instance of Executable or one of its subclasses.

This function returns a list of Dependency objects. There is a different Dependency subclass for each programming language, but all have the following attributes:

*clude\_stdlib=True*)

Contains information about a program component, and tries to determine version information.

name: an identifying name, e.g. the module name in Python

path: the location of the dependency file in the local filesystem

*version*: the version of the dependency, if that can be determined, otherwise 'unknown'. Always a string, even if the version can also be represented as a number.

diff: if the dependency is under version control and has been modified, the diff between the actual version and the last-committed version.

**source:** an identifier for where the dependency came from, if known, e.g. the url of a version control repository or the name of a Linux package.

If you are interested in improving the dependency finder for an existing program/language, or in adding a dependency finder for a new program or language, you may be interested in the following.

# Language-independent heuristics and utilities

```
sumatra.dependency_finder.core.find_versions (dependencies, heuristics)
Try to find version information by calling a series of functions in turn.
```

dependencies: a list of Dependency objects.

*heuristics*: a list of functions that accept a component as the single argument and return a version number or 'unknown'.

Returns a possibly modified list of dependencies

```
sumatra.dependency_finder.core.find_versions_from_versioncontrol (dependencies)

Determine whether a file is under version control, and if so, obtain version information from this.
```

```
sumatra.dependency_finder.core.find_file (path, current_directory, search_dirs)

Look for path as an absolute path then relative to the current directory, then relative to search_dirs. Return the absolute path.
```

#### **Python**

```
sumatra.dependency_finder.python.find_versions_by_attribute (dependencies, executable)

Try to find version information from the attributes of a Python module.

sumatra.dependency_finder.python.find_versions_from_egg (dependencies)

Determine whether a Python module is provided as an egg, and if so, obtain version information from this.

sumatra.dependency_finder.python.find_imported_packages (filename, executable_path, debug=0, ex-
```

Find all imported top-level packages for a given Python file.

We cannot assume that the version of Python being used to run Sumatra is the same as that used to run the simulation/analysis. Therefore we need to run all the dependency finding and version checking in a subprocess with the correct version of Python.

```
sumatra.dependency_finder.python.find_dependencies (filename, executable)

Return a list of Dependency objects representing all the top-level modules or packages imported (directly or indirectly) by a given Python file.
```

#### Matlab

```
sumatra.dependency_finder.matlab.find_dependencies (filename, executable)
sumatra.dependency_finder.matlab.save_dependencies (cmd, filename)
save all dependencies to the file in the current folder
```

#### **NEURON**

```
sumatra.dependency_finder.neuron.find_xopened_files(file_path)
```

Find all files that are xopened, whether directly or indirectly, by a given Hoc file. Note that this only handles cases whether the path is given directly, not where it has been previously assigned to a strdef.

```
sumatra.dependency_finder.neuron.find_loaded_files (file_path, executable_path)
Find all files that are loaded with load_file(), whether directly or indirectly, by a given Hoc file. Note
```

that this only handles cases whether the path is given directly, not where it has been previously assigned to a strdef. Also note that this is more complicated than xopen(), since NEURON also looks in any directories in \$HOC\_LIBRARY\_PATH and \$NEURONHOME/lib/hoc.

```
sumatra.dependency_finder.neuron.find_dependencies (filename, executable)
```

Return a list of Dependency objects representing all Hoc files imported (directly or indirectly) by a given Hoc file.

#### **GENESIS**

```
sumatra.dependency_finder.genesis.find_included_files (file_path)
Find all files that are included, whether directly or indirectly, by a given .g file.
```

Time an most that are metados, who are alloway of memorial, of a given ig mor

sumatra.dependency\_finder.genesis.find\_dependencies (filename, executable)

Return a list of Dependency objects representing all files included, whether directly or indirectly, by a given .g file.

# 1.16.3 Storing provenance information

The recordstore module provides an abstraction layer around storage of simulation/analysis records, providing a common interface to different storage methods (simple serialisation, relational database, etc.)

# Base class

All record store classes have the following methods. Some stores have additional methods (see below).

```
class sumatra.recordstore.base.RecordStore
```

Base class for record store implementations.

```
delete (project_name, label)
```

Delete the record with the given label from the given project.

```
delete_all()
```

Delete all records from the store.

```
delete by tag(project name, tag)
```

Delete all records from the given project that have been tagged with the given tag.

```
export (project_name, indent=2)
```

Export store contents as JSON.

```
get (project_name, label)
```

Retrieve the record with the given label from the given project.

```
has_project(project_name)
```

Does the store contain any records for the given project?

```
import_(project_name, content)
```

Import records in JSON format.

#### labels (project name)

Return the labels of all records in the given project.

```
list (project_name, tags=None)
```

Return a list of records for the given project.

If *tags* is not provided, list all records, otherwise list only records that have been tagged with one or more of the tags.

#### list\_projects()

Return the names of all projects that have records in the store.

```
most_recent (project_name)
```

Return the most recent record from the given project.

```
save (project_name, record)
```

Store the given record under the given project.

```
sync (other, project_name)
```

Synchronize two record stores so that they contain the same records for a given project.

Where the two stores have the same label (within a project) for different records, those records will not be synced. The method returns a list of non-synchronizable records (empty if the sync worked perfectly).

#### sync\_all (other)

Synchronize all records from all projects between two record stores.

```
update (project_name, field, value, tags=None)
```

Modify the records for a given project.

**Arguments:** *field*: the name of a record attribute, e.g. "datastore.root" *value*:

#### Minimal record store

```
class sumatra.recordstore.ShelveRecordStore(shelf_name='.smt/records')
```

```
Bases: sumatra.recordstore.base.RecordStore
```

Handles storage of simulation/analysis records based on the Python standard shelve module.

The advantage of this record store is that it has no dependencies. The disadvantages are that it allows only local access and does not support the *smtweb* interface.

# Django-based record store

```
class sumatra.recordstore.DjangoRecordStore(db_file='.smt/records')
```

```
Bases: \ \textit{sumatra.recordstore.base.RecordStore}
```

Handles storage of simulation/analysis records in a relational database, via the Django object-relational mapper (ORM), which means that any database supported by Django could in principle be used, although for now we assume SQLite or PostgreSQL.

This record store is needed for the *smtweb* interface.

#### Client for remote record store

```
Bases: sumatra.recordstore.base.RecordStore
```

Handles storage of simulation/analysis records on a remote server using HTTP.

The server should support the following URL structure and HTTP methods:

| /                                                                            | GET              |
|------------------------------------------------------------------------------|------------------|
| / <pre>/<pre>/cproject_name</pre>/[?tags=<tag1>,<tag2>,]</tag2></tag1></pre> | GET              |
| / <pre>/<pre>/cproject_name&gt;/tag/<tag>/</tag></pre></pre>                 | GET, DELETE      |
| / <pre>/<pre>/<record_label>/</record_label></pre></pre>                     | GET, PUT, DELETE |

and should both accept and return JSON-encoded data when the Accept header is "application/json".

The required JSON structure can be seen in recordstore.serialization.

```
create_project (project_name, long_name='', description='')
    Create an empty project in the record store.

project_info (project_name)
    Return a project's long name and description.

update_project_info (project_name, long_name='', description='')
    Update a project's long name and description.
```

#### **Module functions**

```
sumatra.recordstore.get_record_store (uri)

Return the RecordStore object found at the given URI (which may be a URL or filesystem path).
```

#### Transferring provenance information

Handles serialization/deserialization of record store contents to/from JSON.

Create multiple Sumatra records from a JSON string.

```
copyright Copyright 2006-2014 by the Sumatra team, see doc/authors.txt

license CeCILL, see LICENSE for details.

sumatra.recordstore.serialization.encode_record(record, indent=None)
    Encode a Sumatra record as JSON.

sumatra.recordstore.serialization.encode_project_info(long_name, description)
    Encode a Sumatra project as JSON

sumatra.recordstore.serialization.build_record(data)
    Create a Sumatra record from a nested dictionary.

sumatra.recordstore.serialization.decode_record(content)
    Create a Sumatra record from a JSON string.

sumatra.recordstore.serialization.decode_records(content)
```

# 1.16.4 Version control

The versioncontrol sub-package provides an abstraction layer around different revision/version control systems (VCSs). Only the functionality required for recording version numbers and switching the working copy between different versions is wrapped - for more complex tasks such as merging, branching, etc., the version control tool should be used directly.

# Repository objects

A Repository object represents a version control repository. Its main roles in Sumatra are

- 1. to contain the information necessary to identify the repository for reproducibility purposes (i.e. its URL)
- 2. to provide a uniform interface for obtaining a working copy ("checkout" in Subversion parlance, "clone" for Git/Mercurial)

There are four subclasses of the abstract base Repository class:

- SubversionRepository,
- MercurialRepository,
- GitRepository,
- BazaarRepository.

These subclasses are only available if the appropriate Python bindings for the underlying VCS are installed - see Installation. Each of the subclasses implements the following interface:

```
class sumatra.versioncontrol.base.Repository(url, upstream=None)
```

Represents, and enables limited interaction with, the version control system repository located at url.

If *upstream* is not provided, this information will be obtained, if possible, from the version control system.

url

The repository URL, generally a local file system path for distributed VCSs.

#### upstream

For distributed VCSs, the repository from which the local repository was cloned.

```
checkout (path='.')
```

Clone a repository ("checkout" in Subversion) from self.url to the local filesystem at path.

#### exists

Does the repository represented by this object actually exist?

```
get_working_copy (path=None)
```

Return a WorkingCopy object corresponding to a checkout of this repository.

vcs\_type

#### Working copy objects

WorkingCopy objects provide functionality for inspecting the status of a version control working copy (which files have been modified, what version is currently checked out) and to change the version in use (to repeat previous computations, etc.)

There are four subclasses of the abstract base WorkingCopy class:

- SubversionWorkingCopy,
- MercurialWorkingCopy,
- GitWorkingCopy,
- BazaarWorkingCopy.

Each of these subclasses implements the following interface:

```
class sumatra.versioncontrol.base.WorkingCopy (path=None)
```

Represents, and enables limited interaction with, the version control system working copy located in the *path* directory.

If *path* is not specified, the current working directory is assumed.

For each version control system supported by Sumatra, there is a specific subclass of the abstract WorkingCopy base class.

#### contains (path)

Does the repository contain the file with the given path?

where *path* is relative to the working copy root.

# current\_version()

Return the version of the current state of the working copy.

#### diff()

Return the difference between working copy and repository.

#### get\_username()

Return the username and e-mail of the current user, as understood by the version control system, in the format 'username <e-mail>'.

#### has changed()

Are there any uncommitted changes to the working copy?

#### status()

Return a dict containing the sets of files that have been modified, added, removed, are missing, not under version control ('unknown'), are being ignored, or are unchanged ('clean').

#### use\_latest\_version()

Switch the working copy to the most recent version.

Any uncommitted changes are retained/merged in.

#### use\_version (version)

Switch the working copy to version.

If the working copy has uncommitted changes, raises an UncommittedModificationsError.

#### **Functions**

It is seldom necessary to create a Repository or WorkingCopy object directly, or even to know which version control system is in use. Instead, the following functions will return the correct object, given a URL or a filesystem path.

```
sumatra.versioncontrol.get_repository(url)
```

Return a Repository object which represents, and enables limited interaction with, the version control repository at *url*.

If no repository is found at *url*, raises a *VersionControlError*.

```
sumatra.versioncontrol.get_working_copy(path=None)
```

Return a WorkingCopy object which represents, and enables limited interaction with, the version control working copy at *path*.

If *path* is not specified, the current working directory is used. If no working copy is found at *path*, raises a *VersionControlError*.

#### **Exceptions**

```
{\bf class} \; {\tt sumatra.versioncontrol.VersionControlError}
```

class sumatra.versioncontrol.UncommittedModificationsError

# 1.16.5 Formatting output

The formatting module provides classes for formatting simulation/analysis records in different ways: summary, list or table; and in different mark-up formats: currently text or HTML.

copyright Copyright 2006-2014 by the Sumatra team, see doc/authors.txt

license CeCILL, see LICENSE for details.

#### **Formatting Sumatra records**

```
class sumatra.formatting.TextFormatter(records, project=None, tags=None)
     Bases: sumatra.formatting.Formatter
     Format the information from a list of Sumatra records as text.
      format (mode='short')
          Format a record according to the given mode. mode may be 'short', 'long' or 'table'.
      long(text\_width=80, left\_column\_width=17)
           Return detailed information about a list of records, as text with a limited column width. Lines that are
           too long will be wrapped round.
      short()
          Return a list of record labels, one per line.
     table()
          Return information about a list of records as text, in a simple tabular format.
class sumatra.formatting.HTMLFormatter(records, project=None, tags=None)
     Bases: sumatra.formatting.Formatter
     Format information about a group of Sumatra records as HTML fragments, to be included in a larger docu-
     ment.
     format (mode='short')
          Format a record according to the given mode. mode may be 'short', 'long' or 'table'.
          Return detailed information about a list of records as an HTML description list.
      short()
          Return a list of record labels as an HTML unordered list.
     table()
          Return detailed information about a list of records as an HTML table.
sumatra.formatting.get_formatter(format)
     Return a Formatter object of the appropriate type. format may be 'text, 'html' or 'textdiff'
```

# Formatting the difference between two records

```
class sumatra.formatting.TextDiffFormatter
Bases: sumatra.formatting.Formatter
Format information about the differences between two Sumatra records in text format.

format (mode='short')
    Format a record according to the given mode. mode may be 'short', 'long' or 'table'.

long()
    Return a detailed description of the differences between two records.

short()
    Return a summary of the differences between two records.

sumatra.formatting.get_diff_formatter()
Return a DiffFormatter object of the appropriate type. Only text format is currently available.
```

# 1.16.6 Launching programs

The launch module handles launching of simulations/analyses as sub-processes, and obtaining information about the platform(s) on which the simulations are run.

copyright Copyright 2006-2014 by the Sumatra team, see doc/authors.txt

license CeCILL, see LICENSE for details.

class sumatra.launch.SerialLaunchMode (working\_directory=None, options=None)

Enable running serial computations.

check\_files (executable, main\_file)

generate\_command(executable, main\_file, arguments)

Return a string containing the command to be launched.

#### get\_platform\_information()

Return a list of *PlatformInformation* objects, containing information about the machine(s) and environment(s) the computations are being performed on/in.

#### pre\_run (executable)

Run tasks before the simulation/analysis proper.

run (executable, main\_file, arguments, append\_label=None)

Run a computation in a shell, with the given executable, script and arguments. If *append\_label* is provided, it is appended to the command line. Return True if the computation finishes successfully, False otherwise.

Enable running distributed computations using MPI.

The current implementation is specific to MPICH2, but this will be generalised in future releases.

```
check_files (executable, main_file)
```

```
generate_command (executable, main_file, arguments)
```

Return a string containing the command to be launched.

```
get platform information()
```

Return a list of *PlatformInformation* objects, containing information about the machine(s) and environment(s) the computations are being performed on/in.

Requires the script pfi.py to be placed on the user's path on each node of the machine.

This is currently not useful, as I don't think there is any guarantee that we get the same n nodes that the command is run on. Need to look more into this.

```
pre_run (executable)
```

Run tasks before the simulation/analysis proper.

```
run (executable, main_file, arguments, append_label=None)
```

Run a computation in a shell, with the given executable, script and arguments. If *append\_label* is provided, it is appended to the command line. Return True if the computation finishes successfully, False otherwise.

```
class sumatra.launch.PlatformInformation(**kwargs)
```

A simple container for information about the machine and environment the computations are being performed on/in.

#### 1.16.7 Parameter file formats

The parameters module handles different parameter file formats.

The original idea was that all parameter files will be converted to a single internal parameter format, the Neuro-Tools ParameterSet class. This will allow fancy searching/comparisons based on parameters. However, we don't do this at the moment, the only methods that are used are *update()* and *save()* 

#### Classes

**NTParameterSet:** handles parameter files in the NeuroTools parameter set format, based on nested dictionaries.

**SimpleParameterSet:** handles parameter files in a simple "name = value" format, with no nesting or grouping.

**ConfigParserParameterSet** handles parameter files in traditional config file format, as parsed by the standard Python ConfigParser module.

JSONParameterSet handles parameter files in JSON format

YAMLParameterSet handles parameter files in YAML format

copyright Copyright 2006-2014 by the Sumatra team, see doc/authors.txt

license CeCILL, see LICENSE for details.

# 1.16.8 Providing information about programs

The programs module handles simulator and analysis programs, i.e. executable files, to support the ability to customize Sumatra's behaviour for specific tools.

#### **Classes**

**Executable** represents a generic executable, about which nothing is known except its name. The base class for specific simulator/analysis tool classes.

**PythonExecutable** represents the Python interpreter executable.

**MatlabExecutable** represents the Matlab interpreter executable.

**NESTSimulator** represents the NEST neuroscience simulator.

**NEURONSimulator** represents the NEURON neuroscience simulator.

**GENESISSimulator** represents the GENESIS neuroscience simulator.

#### **Functions**

**get\_executable()** Return an appropriate subclass of Executable, given either the path to an executable file or a script file that can be run with a given tool.

register\_executable() Register new subclasses of Executable that can be returned by get\_executable().

copyright Copyright 2006-2014 by the Sumatra team, see doc/authors.txt

license CeCILL, see LICENSE for details.

class sumatra.programs.Executable (path, version=None, options='', name=None)

Bases: object

name = None

requires\_script = False

static write\_parameters (parameters, filebasename)

sumatra.programs.get\_executable(path=None, script\_file=None)

Given the path to an executable, determine what program it is, if possible. Given the name of a script file, try to infer the program that runs that script. Return an appropriate subclass of Executable

sumatra.programs.register\_executable(cls, name, executables, extensions)

Register a new subclass of Executable that can be returned by get\_executable().

# 1.16.9 Managing projects

The projects module defines the *Project* class, which stores information about a computation-based project and contains a number of methods for managing and running computational experiments, whether simulations, analyses or whatever. This is the main class that is used directly when using Sumatra within your own scripts.

```
class sumatra.projects.Project (name, default_executable=None, default_repository=None,
                                                                              default_main_file=None,
                                                                                                                                              default_launch_mode=None,
                                                                              data_store='default',
                                                                                                                                                        record_store='default',
                                                                                                                             description='',
                                                                               on_changed='error',
                                                                                                                                                                  data_label=None,
                                                                               input_datastore=None,
                                                                                                                                            label_generator='timestamp',
                                                                               timestamp_format='%Y%m%d-%H%M%S',
                                                                               low_command_line_parameters=True)
           Bases: object
           add_comment (label, comment, replace=False)
           add_record(record)
                      Add a simulation or analysis record.
           add_tag(label, tag)
           backup()
                     Create a new backup directory in the same location as the project directory and copy the contents of
                     the project directory into the backup directory. Uses _get_project_file to extract the path to the project
                     directory.
                              Returns
                                      • backup_dir: the directory used for the backup
            change_record_store (new_store)
                     Change the record store that is used by this project.
            compare (label1, label2, ignore_mimetypes=[], ignore_filenames=[])
           data_label
            delete_by_tag (tag, delete_data=False)
                     Delete all records with a given tag. Return the number of records deleted.
           delete_record (label, delete_data=False)
                     Delete a record. Return 1 if the record is found. Otherwise return 0.
           export()
           format_records (format='text', mode='short', tags=None, reverse=False)
            get_record(label)
                     Search for a record with the supplied label and return it if found. Otherwise return None.
            info()
                     Show some basic information about the project.
            launch (parameters={}, input_data=[], script_args='', executable='default', repository='default',
                              main_file='default', version='current', launch_mode='default', label=None, rea-
                              son=None, timestamp_format='default', repeats=None)
                     Launch a new simulation or analysis.
           most_recent()
           \verb"new_record" (parameters=\{\}, input\_data=[], script\_args="``, executable="default", reposition of the content of the content
                                         tory='default', main_file='default', version='current', launch_mode='default', la-
                                         bel=None, reason=None, timestamp_format='default')
           remove_tag(label, tag)
           repeat (original_label, new_label=None)
```

```
save()
          Save state to some form of persistent storage. (file, database).
     show_diff(label1, label2, mode='short', ignore_mimetypes=[], ignore_filenames=[])
     update_code (working_copy, version='current')
          Check if the working copy has modifications and prompt to commit or revert them.
     valid_name_pattern = '(?Pproject>\\w+[\\w\\-]*)'
sumatra.projects.load_project(path=None)
     Read project from directory passed as the argument and return Project object. If no argument is given, the
     project is read from the current directory.
1.16.10 Handling provenance information
The records module defines the Record class, which gathers and stores information about an individual simula-
tion or analysis run.
class sumatra.records.Record (executable, repository, main_file, version, launch_mode, data-
                                     store, parameters={}, input_data=[], script_arguments='', la-
                                     bel=None, reason='', diff='', user='', on_changed='error',
                                     input_datastore=None, stdout_stderr='Not launched.', times-
                                     tamp=None, timestamp_format='%Y%m%d-%H%M%S')
     Bases: object
     The Record class has two main roles: capturing information about the context of a computation, and
     storing this information for later retrieval.
      command_line
          Return the command-line string for the computation captured by this record.
     delete_data()
          Delete any data files associated with this record.
     describe (format='text', mode='long')
          Return a description of the record.
          mode: either 'long' or 'short'
          format either 'text' or 'html'
     difference (other_record, ignore_mimetypes=[], ignore_filenames=[])
          Determine the difference between this computational experiment and another (code, platform, results,
          etc.).
          Return a RecordDifference object.
      register (working_copy)
          Record information about the environment.
     run (with_label=False)
          Launch the simulation or analysis.
           with_label adds the record label either to the parameter file (with_label="parameters") or to the end
               of the command line (with_label="cmdline"), and appends the label to the datastore root. This
               allows the program being run to create files in a directory specific to this run.
     valid_name_pattern = (?P < label > \w+[\w\\-\.: \lambda \s]*)'
class sumatra.records.RecordDifference (recordA, recordB,
                                                                       ignore_mimetypes=[],
                                                                                                ig-
                                                  nore_filenames=[])
     Bases: object
     Represents the difference between two Record objects.
      code_differs
```

```
dependencies_differ
dependency_differences
ignore_filenames = ['\\.log', '^log']
ignore_mimetypes = []
input_data_differ
input_data_differences
launch_mode_differences
output_data_differ
output_data_differences
```

# 1.17 Frequently asked questions

# 1.17.1 Where does the name "Sumatra" come from?

It is based on the initial letters of "Simulation Management Tool". (Sumatra was originally conceived for tracking simulations, it was only later that I realized it could equally well be used for any command-line driven computation). Despite a certain geographical proximity, it has nothing to do with Java :-) (although it has certain similarities to Madagascar).

# 1.17.2 When I run more than one simulation at once, Sumatra mixes up the output files. How can I make it associate the right files with the right simulation?

When you run a simulation/analysis, Sumatra looks for any new files within your datastore root directory, and associates them with your computation. This means that if you launch a second computation before the first one has finished Sumatra can't distinguish which files were produced by which computation. The solution is to save the results for a given computation in a subdirectory whose name is a unique id, and for Sumatra to look only in this subdirectory for output files.

The easiest way to do this is to use the record label. First run:

```
$ smt configure --addlabel=cmdline

or:

$ smt configure --addlabel=parameters
```

Then Sumatra will add the record label (which is generated from the timestamp unless you use the '--label' option to smt run) to either the command line or the parameter file (as sumatra\_label) for your script. It is then up to your script to read this value and use it to name your output files accordingly. Here is an example for a Python script, using the cmdline option and "./Data" set as the datastore root:

```
import sys
import os
options = sys.argv[1:]
label = options[-1] # label is added to the end of the command line

# computations happen here, results stored in `output_data`

output_dir = os.path.join("Data", label)
os.mkdir(output_dir)
with open(os.path.join(output_dir, "mydata.txt"), 'w') as fp:
    fp.write(output_data)
```

# 1.18 Getting support

If you have a question about, or problems with using Sumatra, please post a message on either the sumatra-users or neuralensemble Google Groups.

# 1.19 Release notes

# 1.19.1 Sumatra 0.6.0 release notes

**DATE 2014** 

Welcome to Sumatra 0.6.0!

This version of Sumatra sees many new features, improvements to existing ones, and bug fixes:

#### New export formats: LaTeX and bash script

You can now export your project history as a LaTeX document, allowing you to easily generate a PDF listing details of all the simulations or data analyses you've run.

```
$ smt list -l -f latex > myproject.tex
```

Using tags, you can also restrict the output to only a subset of the history.

You can also generate a shell script, which can be executed to repeat the sequence of computations captured by Sumatra, or saved as an executable record of your work. The shell script includes all version control commands needed to ensure the correct version of the code is used at each step.

```
$ smt list -l -f shell > myproject.sh
```

# Working with multiple VCS branches

Previous versions of Sumatra would always update to the latest version of the code in your version control repository before running the computation.

Now, "smt run" will never change the working copy, which makes it much easier to work with multiple version control branches and to go back to running earlier versions of your code.

#### Programs that read from stdin or write to stdout

Programs that read from standard input or write to standard output can now be run with **smt run**. For example, if the program is normally run using:

```
$ myprog < input > output
```

You can run it with Sumatra using:

```
$ smt run -e myprog -i input -o output
```

#### Improvements to the Web browser interface

There have been a number of small improvements to the browser interface:

- a slightly more compact and easier-to-read (table-like) layout for parameters;
- the working directory is now displayed in the record detail view;
- the interface now works if record label contain spaces or forward slashes.

The minimal Django version needed is now 1.4.

# **Support for PostgreSQL**

The default record store for Sumatra is based on the Django ORM, using SQLite as the backend. It is now possible to use PostgreSQL instead of SQLite, which gives better performance and allows the Sumatra record store to be placed on a separate server.

To set up a new Sumatra project using PostgreSQL, you will first have to create a database using the PostgreSQL tools (psql, etc.). You then configure Sumatra as follows:

```
$ smt init --store=postgres://username:password@hostname/databasename MyProject
```

Note that the database tables will not be created until after the first smt run.

#### Integration with the SLURM resource manager

Preliminary support for launching MPI computations via SLURM has been added.

```
$ smt configure --launch_mode=slurm-mpi
$ smt run -n 256 input_file1 input_file2
```

This will launch 256 tasks using salloc and mpiexec.

Command-line options for SLURM can also be set using smt configure

```
$ smt configure --launch_mode_options=" --tasks-per-node=1"
```

If you are using **mpiexec** on its own, without a resource manager, you can set MPI command-line options in the same way.

#### Improvements to the @capture decorator

The @capture decorator, which makes it easy to add Sumatra support to Python scripts (as an alternative to using the **smt** command), now captures stdout and stderr.

# Improvements to parameter file handling

Where a parameter file has a standard mime type (like json, yaml), Sumatra uses the appropriate extension if rewriting the file (e.g. to add parameters specified on the command line), rather than the generic ".param".

# Migrating data files

If you move your input and/or output data files, either within the filesystem on your current computer or to a new computer, you need to tell Sumatra about it so that it can still find your files. For this there is a new command, **smt migrate**. This command also handles changes to the location of the data archive, if you are using one, and changes to the base URL of any mirrored data stores. For usage information, run:

```
$ smt help migrate
```

# Miscellaneous improvements

• smt run now passes unknown keyword args on to the user program. There is also a new option '-plain' which prevents arguments of the form "x=y" being interpreted by Sumatra; instead they are passed straight through to the program command line.

- When repeating a computation, the label of the original is now stored in the *repeats* attribute of *Record*, rather than appending "\_repeat" to the original label. The new record will get a new unique label, or a label specified by the user. This means a record can be repeated more than once, and is a more reliable method of indicating a repeat.
- A Sumatra project now knows the version of Sumatra with which it was created.
- smt list now has an option '-r'/'-reverse' which lists records oldest to newest.

#### **Bug fixes**

A fair number of bugs have been fixed.

#### 1.19.2 Sumatra 0.5.3 release notes

April 9th 2014

Sumatra 0.5.3 is a minor release that adds support for the ISO datetime format and fixes a problem when trying to move a project to another machine.

## 1.19.3 Sumatra 0.5.1 release notes

March 31st 2013

Sumatra 0.5.1 is a bug-fix release. It adds support for Django 1.5, and fixes the following bugs:

- ticket:162 "Can't use main files not in current directory when using git"
- ticket:163 "If main file is set but executable is unrecognized, main file isn't run"
- ticket:164 "Command line JSON parameter files which are not intended as 'parameter files' get broken"
- uncaught exception in <a href="https://have\_internet\_connection">have\_internet\_connection()</a>

# 1.19.4 Sumatra 0.5.0 release notes

February 18th 2013

Welcome to Sumatra 0.5.0!

#### Overview

Sumatra 0.5 development has mostly been devoted to polishing. There were a bunch of small improvements, with contributions from several new contributors. The Bitbucket pull request workflow seemed to work well for this. The main changes are:

- working directory now captured (as a parameter of LaunchMode);
- data differences are now based on content, not name, i.e. henceforth two files with identical content but different names (e.g. because the name contains a timestamp) will evaluate as being the same;
- improved error messages when a required version control wrapper is not installed;
- dependencies now capture the source from which the version was obtained (e.g. repository url);
- YAML-format parameter files are now supported (thanks to Tristan Webb);
- added "upstream" attribute to the Repository class, which may contain the URL of the repository from which your local repository was cloned;
- added MirroredFileSystemDataStore, which supports the case where files exist both on the local filesystem and on some web server (e.g. DropBox);

1.19. Release notes 51

- the name/e-mail of the user who launched the computation is now captured (first trying ~/.smtrc, then the version control system);
- there is now a choice of methods for auto-generating labels when they are not supplied by the user: timestamp-based (the default and previously the only option) and uuid-based. Use the "-g" option to **smt configure**;
- you can also specify the timestamp format to use (thanks to Yoav Ram);
- improved API reference documentation.

# Interfaces to documentation systems

The one big addition to Sumatra is a set of tools to include figures and other results generated by Sumatra-tracked computations in documents, with links to full provenance information: i.e. the full details of the code, input data and computational environment used to generate the figure/result.

The following tools are available:

- for reStructuredText/Sphinx: an "smtlink" role and "smtimage" directive.
- for LaTeX, a "sumatra" package, which provides the "\smtincludegraphics" command.

see Reproducible publications: including and linking to provenance information in documents for more details.

# **Bug fixes**

A handful of bugs have been fixed.

# 1.19.5 Sumatra 0.4.0 release notes

October 18th 2012

Welcome to Sumatra 0.4.0!

#### Overview

The biggest change in Sumatra 0.4 is the redesign of the browser-based interface, launched with **smtweb**. Thanks to the Google Summer of Code program, Dmitry Samarkanov was able to spend his summer working on improving Sumatra, with the results being a much improved web interface, better support for running Sumatra on Windows, and better support for running Matlab scripts with Sumatra. Many thanks to Google and to the INCF as mentoring organisation. In addition to Dmitry's improvements, handling of input and output data files is much improved, and Sumatra now captures and stores standard output (stdout) and standard error (stderr) streams. More details on all of these, plus a bunch of minor improvements and bug fixes, is given below. Finally, Sumatra no longer supports Python 2.5 - the minimum requirement is Python 2.6.

# Web interface

The Sumatra browser-based interface runs a local webserver on your computer, and allows you to browse the information that Sumatra captures about your analyses, simulations or other computations, including code versions, input and output data files, parameter/configuration files, the operating system and processor architecture.

The interface has been completely redesigned for Sumatra 0.4, and includes dozens of large and small improvements, including:

- a more modern, attractive design
- the ability to select which columns to display in the record list view
- the ability to search all of your records based on date, tags or full-text

- side-by-side comparison of records
- · sorting of records based on any column
- selection of multiple records by clicking or dragging for deletion, comparison and tagging

Furthermore, it is now possible to launch computations from the browser interface.

For more information, see Using the web interface and this blog post from Dmitry Samarkanov.

#### Data file handling

In earlier versions of Sumatra, the filename (or rather, the file path relative to a user-defined root) was used as the identifier for input and output data files. The problem with this, of course, is that it is possible to overwrite a given file with new data. For this reason, Sumatra 0.4 now calculates and stores the SHA1 hash of the file contents. If the file contents change, the hash will also change, so that Sumatra can alert you if a file is accidentally overwritten, for example.

Sumatra 0.4 also adds a new data store which automatically archives a copy of the output data from your computations in a user-selected location. This data store is accessible through the API as the ArchivingFileSystemDataStore class, or through the **smt** command-line interface with the "-archive" option to the "init" and "configure" commands.

Finally, Sumatra now allows the user the choice of whether to use an absolute or relative path for the data store root directory. Using a relative path makes projects easier to move and easier to access from other locations (e.g. with symbolic links or NFS).

#### Matlab support

Sumatra can capture certain information for *any* command-line tool: input and output data, version of the main codebase, operating system and processor architecture, etc. For dependency information, however (i.e. which libraries, modules or packages are imported/included by your main script), a separate plugin is required for each language. Sumatra already has a dependency tracking plugin for Python and for two computational neuroscience simulation environments, NEURON and GENESIS. Sumatra 0.4 adds dependency tracking for Matlab scripts.

# Recording of stdout and stderr

Sumatra 0.4 now supports recording and storage of the standard output and standard error streams from your scripts.

#### Other new features

- added support for JSON-format parameter files;
- added **smt export** command, which allows the contents of a Sumatra record store to be exported in JSON format:
- more information is now printed by **smt list --long**;
- the Python dependency finder now supports scripts run with Python 3 (although Sumatra itself still needs Python 2);
- can now specify HttpRecordStore username and password as part of the URL passed to smt init;
- added support for markup using reStructuredText in the project description
- it is no longer required to have a script file, which makes it possible to use Sumatra with your own compiled executables. Further support for compiled languages is planned for the next release.

1.19. Release notes 53

#### **Bug fixes**

A whole bunch of bugs were fixed in Sumatra 0.4.

# 1.20 Authors and contributors

The following people have contributed code to Sumatra. The institutional affiliations are those at the times of the contributions, and may not be the current affiliation of a contributor.

- Andrew Davison [1]
- Dmitry Samarkanov [2]
- Bartosz Telenczuk [1, 3]
- Michele Mattioni [4]
- Eilif Muller [5]
- Konrad Hinsen [6]
- Stephan Gabler [7]
- Takafumi Arakaki [8]
- Yoav Ram
- Tristan Webb [9]
- Maximilian Albert [10]
- Daniel Wheeler [11]
- · Tim Joseph Dumol
- Julia Evans
- 1. Unité de Neuroscience, Information et Complexité, CNRS UPR 3293, Gif-sur-Yvette, France
- 2. Ecole Centrale de Lille, Lille, France
- 3. Institute for Theoretical Biology, Humboldt University zu Berlin, Berlin, Germany
- 4. European Bioinformatics Institute, Hinxton, UK
- 5. Blue Brain Project, Ecole Polytechnique Fédérale de Lausanne, Lausanne, Switzerland
- 6. Centre de biophysique moléculaire, CNRS UPR 4301, Orléans, France
- 7. Max Planck Institute for Human Development, Berlin, Germany
- 8. Laboratoire de Neurophysique et Physiologie, CNRS UMR 8119, Université Paris Descartes, Paris, France
- 9. Warwick University, UK
- 10. University of Southampton, UK
- 11. National Institute of Standards and Technology, USA

If we've somehow missed you off the list I'm very sorry - please let us know.

Many thanks also go to everyone who has reported bugs on the issue tracker.

# **1.20.1 Licence**

Sumatra is freely available under the CeCILL v2 license, which is equivalent to, and compatible with, the GNU GPL license, but conforms to French law (and is also perfectly suited to international projects) - see http://www.cecill.info/index.en.html for more information.

If you are interested in using Sumatra, but the choice of licence is a problem for you, please contact us - we are open to persuasion.

# S

```
sumatra.dependency_finder,36
sumatra.formatting,42
sumatra.launch,43
sumatra.parameters,44
sumatra.programs,45
sumatra.recordstore.serialization,40
sumatra.versioncontrol,40
```

| A                                                               | DataFile (class in sumatra.datastore.filesystem), 35                                                    |
|-----------------------------------------------------------------|----------------------------------------------------------------------------------------------------|
| add_comment() (sumatra.projects.Project method), 46             | DataItem (class in sumatra.datastore.base), 34                                                          |
| add_record() (sumatra.projects.Project method), 46              | DataKey (class in sumatra.datastore), 34                                                                |
| add_tag() (sumatra.projects.Project method), 46                 | DataStore (class in sumatra.datastore.base), 35                                                         |
| archive_store (sumatra.datastore.ArchivingFileSystemDa          | tdecode_record() (in module suma-                                                                       |
| attribute), 36                                                  | tra.recordstore.serialization), 40                                                                      |
| ArchivedDataFile (class in suma-                                | decode_records() (in module suma-                                                                       |
| tra.datastore.archivingfs), 36                                  | tra.recordstore.serialization), 40                                                                      |
| ArchivingFileSystemDataStore (class in suma-                    | delete() (sumatra.datastore.base.DataStore method), 35                                                  |
| tra.datastore), 36                                              | delete() (sumatra.recordstore.base.RecordStore                                                          |
| D                                                               | method), 38                                                                                             |
| В                                                               | delete_all() (sumatra.recordstore.base.RecordStore                                                      |
| backup() (sumatra.projects.Project method), 46                  | method), 38                                                                                             |
| BaseDependency (class in suma-                                  | delete_by_tag() (sumatra.projects.Project method), 46                                                   |
| tra.dependency_finder.core), 36                                 | delete_by_tag() (sumatra.recordstore.base.RecordStore                                                   |
| build_record() (in module suma-                                 | method), 38<br>delete_data() (sumatra.records.Record method), 47                                        |
| tra.recordstore.serialization), 40                              | delete_record() (sumatra.records.Record method), 46                                                     |
| •                                                               | dependencies_differ (suma-                                                                              |
| C                                                               | tra.records.RecordDifference attribute),                                                                |
| change_record_store() (sumatra.projects.Project method), 46     | 47                                                                                                    |
| check_files() (sumatra.launch.DistributedLaunchMode             | dependency_differences (suma-                                                                           |
| method), 44                                                     | tra.records.RecordDifference attribute),                                                                |
| check_files() (sumatra.launch.SerialLaunchMode                  | 48                                                                                                    |
| method), 44                                                     | describe() (sumatra.records.Record method), 47                                                          |
| checkout() (sumatra.versioncontrol.base.Repository              | diff() (sumatra.versioncontrol.base.WorkingCopy                                                         |
| method), 41                                                     | method), 41                                                                                             |
| code_differs (sumatra.records.RecordDifference                  | difference() (sumatra.records.Record method), 47 digest (sumatra.datastore.base.DataItem attribute), 34 |
| attribute), 47                                                  | digest (sumatra.datastore.DataKey attribute), 34                                                        |
| command_line (sumatra.records.Record attribute), 47             | DistributedLaunchMode (class in sumatra.launch), 44                                                     |
| compare() (sumatra.projects.Project method), 46                 | DjangoRecordStore (class in sumatra.recordstore), 39                                                    |
| contains() (sumatra.versioncontrol.base.WorkingCopy             | Djangorecorastore (class in samatanecorastore), 37                                                      |
| method), 41                                                     | E                                                                                                    |
| contains_path() (sumatra.datastore.base.DataStore               | encode_project_info() (in module suma-                                                                  |
| method), 35                                                     | tra.recordstore.serialization), 40                                                                      |
| copy() (sumatra.datastore.base.DataStore method), 35            | encode_record() (in module suma-                                                                        |
| create_project() (sumatra.recordstore.HttpRecordStore           | tra.recordstore.serialization), 40                                                                      |
| method), 40                                                     | Executable (class in sumatra.programs), 45                                                              |
| current_version() (suma-<br>tra.versioncontrol.base.WorkingCopy | exists (sumatra.versioncontrol.base.Repository at-                                                      |
| method), 41                                                     | tribute), 41                                                                                            |
| memod), $\tau$ 1                                                | export() (sumatra.projects.Project method), 46                                                          |
| D                                                               | $export() \\ \hspace*{0.5cm} (sum a tra.record store.base. Record Store$                                |
| data_label (sumatra.projects.Project attribute), 46             | method), 38                                                                                             |
| data_raber (Sumatra.projects.r roject attribute), 40            | extension (sumatra.datastore.DataFile attribute), 36                                                    |

| F                                                              | get_data_item() (sumatra.datastore.base.DataStore                                                     |
|----------------------------------------------------------------|----------------------------------------------------------------------------------------------------|
| FileSystemDataStore (class in sumatra.datastore), 35           | method), 35                                                                                           |
| find_dependencies() (in module suma-                           | get_diff_formatter() (in module sumatra.formatting), 43                                               |
| tra.dependency_finder), 36                                     | get_executable() (in module sumatra.programs), 45                                                     |
| find_dependencies() (in module suma-                           | get_formatter() (in module sumatra.formatting), 43                                                    |
| tra.dependency_finder.genesis), 38                             | get_platform_information() (suma-                                                                     |
| find_dependencies() (in module suma-                           | tra.launch.DistributedLaunchMode method), 44                                                          |
| tra.dependency_finder.matlab), 38                              | • •                                                                                                   |
| find_dependencies() (in module suma-                           | get_platform_information() (suma-<br>tra.launch.SerialLaunchMode method),                             |
| tra.dependency_finder.neuron), 38                              | 44                                                                                                    |
| find_dependencies() (in module suma-                           | get_record() (sumatra.projects.Project method), 46                                                    |
| tra.dependency_finder.python), 37                              | get_record_store() (in module sumatra.recordstore), 40                                                |
| find_file() (in module sumatra.dependency_finder.core), 37     | get_repository() (in module sumatra.versioncontrol), 42                                               |
| find_imported_packages() (in module suma-                      | get_username() (suma-                                                                                 |
| tra.dependency_finder.python), 37                              | tra.versioncontrol.base.WorkingCopy                                                                   |
| find_included_files() (in module suma-                         | method), 42                                                                                           |
| tra.dependency_finder.genesis), 38                             | get_working_copy() (in module suma-                                                                   |
| find_loaded_files() (in module suma-                           | tra.versioncontrol), 42                                                                               |
| tra.dependency_finder.neuron), 38                              | get_working_copy() (suma-                                                                             |
| find_new_data() (sumatra.datastore.base.DataStore              | tra.versioncontrol.base.Repository method),                                                           |
| method), 35                                                    | 41                                                                                                    |
| find_versions() (in module suma-                               | Н                                                                                                    |
| tra.dependency_finder.core), 37                                |                                                                                                    |
| find_versions_by_attribute() (in module suma-                  | has_changed() (suma-                                                                                  |
| tra.dependency_finder.python), 37                              | tra.versioncontrol.base.WorkingCopy                                                                   |
| find_versions_from_egg() (in module suma-                      | method), 42                                                                                           |
| tra.dependency_finder.python), 37                              | has_project() (sumatra.recordstore.base.RecordStore                                                   |
| find_versions_from_versioncontrol() (in module suma-           | method), 38                                                                                           |
| tra.dependency_finder.core), 37                                | HTMLFormatter (class in sumatra.formatting), 43<br>HttpRecordStore (class in sumatra.recordstore), 39 |
| find_xopened_files() (in module suma-                          | Thiprecordstore (class in sumana.recordstore), 39                                                     |
| tra.dependency_finder.neuron), 38                              | 1                                                                                                    |
| format() (sumatra.formatting.HTMLFormatter method), 43         | ignore_filenames (sumatra.records.RecordDifference                                                    |
| format() (sumatra.formatting.TextDiffFormatter                 | attribute), 48                                                                                        |
| method), 43                                                    | ignore_mimetypes (sumatra.records.RecordDifference                                                    |
| format() (sumatra.formatting.TextFormatter method),            | attribute), 48                                                                                        |
| 43                                                             | import_() (sumatra.recordstore.base.RecordStore                                                       |
| format_records() (sumatra.projects.Project method), 46         | method), 39                                                                                           |
| full_path (sumatra.datastore.DataFile attribute), 35           | info() (sumatra.projects.Project method), 46                                                          |
|                                                                | input_data_differ (sumatra.records.RecordDifference                                                   |
| G                                                              | attribute), 48                                                                                        |
| generate_command() (suma-                                      | input_data_differences (suma-                                                                         |
| tra.launch.DistributedLaunchMode method),                      | tra.records.RecordDifference attribute),                                                              |
| 44                                                             | 48                                                                                                    |
| generate_command() (suma-                                      | 1                                                                                                    |
| tra.launch.SerialLaunchMode method),                           | L                                                                                                    |
| 44                                                             | labels() (sumatra.recordstore.base.RecordStore                                                        |
| generate_key() (sumatra.datastore.base.DataItem                | method), 39                                                                                           |
| method), 34                                                    | launch() (sumatra.projects.Project method), 46                                                        |
| generate_keys() (sumatra.datastore.base.DataStore              | launch_mode_differences (suma-                                                                        |
| method), 35                                                    | tra.records.RecordDifference attribute),                                                              |
| get() (sumatra.recordstore.base.RecordStore method),           | 48 list() (sumatra recordetora basa PaccardStora, method)                                             |
| 38  cot content() (compating detectors have DetaItem           | list() (sumatra.recordstore.base.RecordStore method),                                                 |
| get_content() (sumatra.datastore.base.DataItem                 | list_projects() (sumatra.recordstore.base.RecordStore                                                 |
| method), 34<br>get_content() (sumatra.datastore.base.DataStore | method), 39                                                                                           |
| method), 35                                                    | load_project() (in module sumatra.projects), 47                                                       |
|                                                                | · · · · · · · · · · · · · · · · ·                                                                     |

60 Index

| long() (sumatra.formatting.HTMLFormatter method), 43                                                                                                    | run() (sumatra.launch.DistributedLaunchMode method), 44                                                                     |
|----------------------------------------------------------------------------------------------------|----------------------------------------------------------------------------------------------------|
| long() (sumatra.formatting.TextDiffFormatter method), 43                                                                                                  | run() (sumatra.launch.SerialLaunchMode method), 44 run() (sumatra.records.Record method), 47                                |
| long() (sumatra.formatting.TextFormatter method), 43                                                                                                    | S                                                                                                    |
| M                                                                                                    | save() (sumatra.projects.Project method), 46                                                                                |
| metadata (sumatra.datastore.DataKey attribute), 34 mimetype (sumatra.datastore.DataFile attribute), 36                                                    | save() (sumatra.recordstore.base.RecordStore method), 39                                                                    |
| mirror_base_url (suma-<br>tra.datastore.MirroredFileSystemDataStore                                                                                       | save_copy() (sumatra.datastore.base.DataItem method), 35                                                                    |
| attribute), 36 MirroredDataFile (class in sumatra.datastore.mirroredfs), 36                                                                               | save_dependencies() (in module suma-<br>tra.dependency_finder.matlab), 38<br>SerialLaunchMode (class in sumatra.launch), 44 |
| MirroredFileSystemDataStore (class in sumatra.datastore), 36                                                                                              | ShelveRecordStore (class in sumatra.recordstore), 39 short() (sumatra.formatting.HTMLFormatter method),                     |
| most_recent() (sumatra.projects.Project method), 46<br>most_recent() (sumatra.recordstore.base.RecordStore<br>method), 39                                 | short() (sumatra.formatting.TextDiffFormatter method), 43                                                                   |
| N                                                                                                    | short() (sumatra.formatting.TextFormatter method), 43 show_diff() (sumatra.projects.Project method), 47                     |
| name (sumatra.datastore.DataFile attribute), 35<br>name (sumatra.programs.Executable attribute), 45<br>new_record() (sumatra.projects.Project method), 46 | size (sumatra.datastore.DataFile attribute), 35<br>sorted_content() (sumatra.datastore.base.DataItem<br>method), 35         |
| O                                                                                                    | status() (sumatra.versioncontrol.base.WorkingCopy method), 42                                                               |
| output_data_differ (sumatra.records.RecordDifference                                                                                                    | sumatra.dependency_finder (module), 36<br>sumatra.formatting (module), 42                                                   |
| attribute), 48                                                                                                    | sumatra.launch (module), 43                                                                                                 |
| output_data_differences (suma-<br>tra.records.RecordDifference attribute),                                                                                | sumatra.parameters (module), 44                                                                                             |
| 48                                                                                                    | sumatra.programs (module), 45                                                                                               |
| Р                                                                                                    | sumatra.recordstore.serialization (module), 40<br>sumatra.versioncontrol (module), 40                                       |
|                                                                                                    | sync() (sumatra.recordstore.base.RecordStore method),                                                                       |
| path (sumatra.datastore.DataFile attribute), 35<br>path (sumatra.datastore.DataKey attribute), 34                                                         | 39                                                                                                    |
| PlatformInformation (class in sumatra.launch), 44                                                                                                    | sync_all() (sumatra.recordstore.base.RecordStore method), 39                                                                |
| pre_run() (sumatra.launch.DistributedLaunchMode                                                                                                    |                                                                                                    |
| method), 44 pre_run() (sumatra.launch.SerialLaunchMode method),                                                                                           | Т                                                                                                    |
| 44                                                                                                    | table() (sumatra.formatting.HTMLFormatter method),                                                                          |
| Project (class in sumatra.projects), 46 project_info() (sumatra.recordstore.HttpRecordStore                                                               | table() (sumatra.formatting.TextFormatter method), 43                                                                       |
| method), 40                                                                                                    | TextDiffFormatter (class in sumatra.formatting), 43                                                                         |
| R                                                                                                    | TextFormatter (class in sumatra.formatting), 43                                                                             |
| Record (class in sumatra.records), 47                                                                                                    | U                                                                                                    |
| Record (class in sumatra.records), 47 RecordDifference (class in sumatra.records), 47                                                                     | UncommittedModificationsError (class in suma-                                                                               |
| RecordStore (class in sumatra.recordstore.base), 38                                                                                                    | tra.versioncontrol), 42<br>update() (sumatra.recordstore.base.RecordStore                                                   |
| register() (sumatra.records.Record method), 47 register_executable() (in module sumatra.programs), 45                                                     | method), 39                                                                                                    |
| remove_tag() (sumatra.projects.Project method), 46                                                                                                    | update_code() (sumatra.projects.Project method), 47                                                                         |
| repeat() (sumatra.projects.Project method), 46                                                                                                    | update_project_info() (suma-<br>tra.recordstore.HttpRecordStore method),                                                    |
| Repository (class in sumatra.versioncontrol.base), 41 requires_script (sumatra.programs.Executable at-                                                    | 40                                                                                                    |
| tribute), 45                                                                                                    | upstream (sumatra.versioncontrol.Repository attribute),                                                                     |
| root (sumatra.datastore.FileSystemDataStore attribute),                                                                                                   | url (sumatra.versioncontrol.Repository attribute), 41                                                                       |

Index 61

```
use_latest_version()
                                              (suma-
         tra.version control.base. Working Copy\\
         method), 42
use_version() (sumatra.versioncontrol.base.WorkingCopy
         method), 42
V
valid_name_pattern
                      (sumatra.projects.Project
                                                  at-
         tribute), 47
valid_name_pattern (sumatra.records.Record attribute),
vcs_type (sumatra.versioncontrol.base.Repository at-
         tribute), 41
VersionControlError (class in sumatra.versioncontrol),
         42
W
WorkingCopy (class in sumatra.versioncontrol.base),
         41
write_parameters()
                       (sumatra.programs.Executable
         static method), 45
```

62 Index